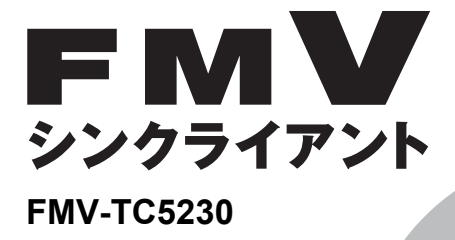

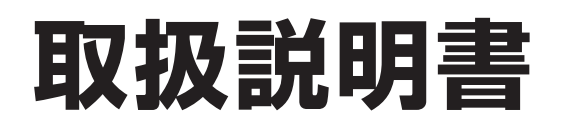

B5FJ-6261-01

このたびは弊社の製品をお買い上げいただき、誠にありがとうございます。

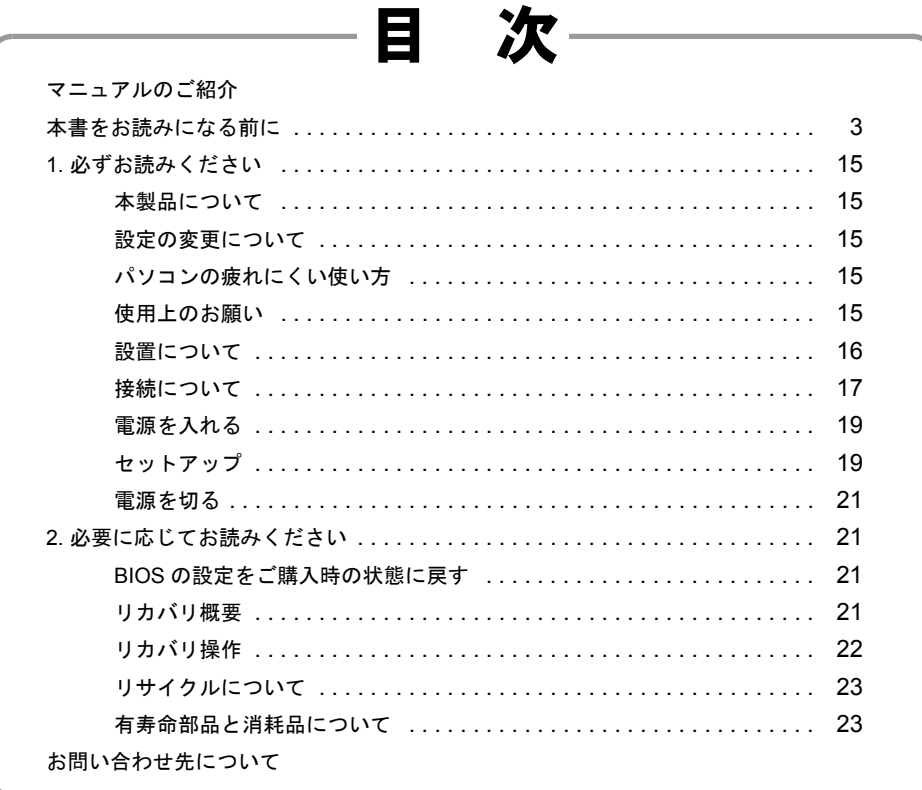

# **TSU FU**

## <span id="page-1-0"></span>マニュアルのご紹介

## ■添付の紙マニュアル

□『はじめに添付品を確認してください』

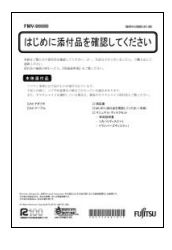

添付の機器、マニュアル、CD など の一覧です。 ご購入後、すぐに添付品が揃って いるか確認してください。欠品な どがあった場合は、できるだけ早 くご購入元にご連絡ください。

□『取扱説明書』(本書)

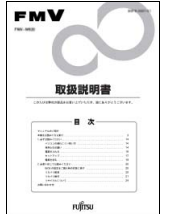

使用上のご注意、パソコンを使 うための準備、ご購入時の状態 に戻す方法などを説明していま す。

## ■インターネット上のマニュアル

## $\mathbf{F} \mathbf{M} \mathbf{V}$   $\forall z \exists z \forall w$  <http://www.fmworld.net/biz/fmv/support/fmvmanual/>

本パソコンのマニュアルは、インターネットでご覧 いただけます。富士通製品情報ページ内にある、 FMV マニュアルのページ (上記 URL) をご覧くだ さい。

●マニュアルの見方

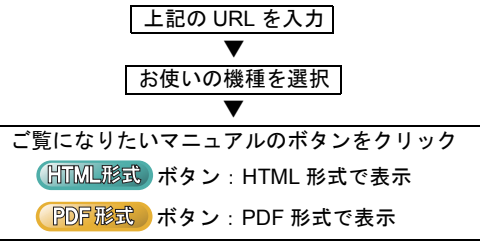

## □本体のマニュアル『製品ガイド』

パソコン本体のマニュアルです。 機器の取り付け、ソフトウェア、トラブルシューティング など、パソコンの使い方について説明しています。

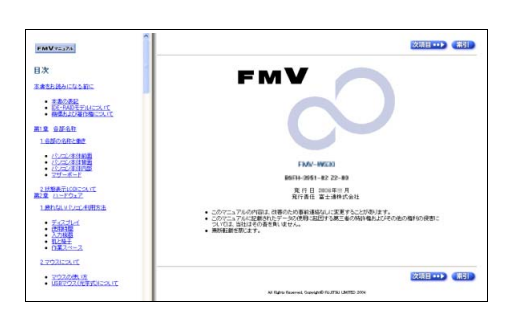

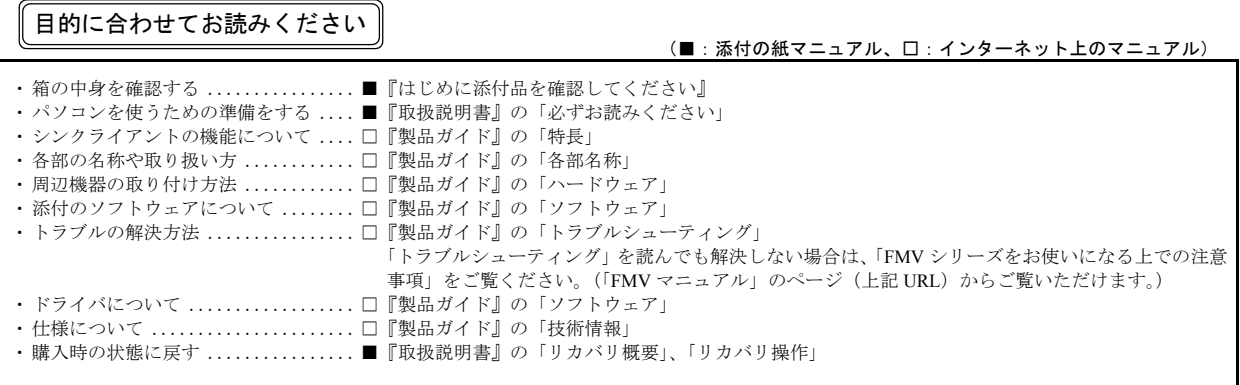

## <span id="page-2-0"></span>本書をお読みになる前に

### 安全にお使いいただくために

このマニュアルには、本製品を安全に正しくお使いいただくための重要な情報が記載されています。<br>本製品をお使いになる前に、このマニュアルを熟読してください。特に、「安全上のご注意」をよくお読みになり、理解されたうえで本製品をお使いください。 また、このマニュアルは、本製品の使用中にいつでもご覧になれるよう大切に保管してください。

#### 保証書について

- ・ 保証書は、必ず必要事項を記入し、内容をよくお読みください。その後、大切に保管してください。
- ・ 修理を依頼される場合には、必ず保証書をご用意ください。
- 保証期間内に、正常な使用状態で故障した場合は、無料で修理いたします。
- ・ 保証期間内でも、保証書の提示がない場合や、天災あるいは無理な使用による故障の場合などには、有料での修理となります。ご注意ください(詳しく は、保証書をご覧ください)。
- ・ 修理後は、本製品の内容が修理前とは異なり、ご購入時の状態や、何も入っていない状態になっている場合があります。大切なデータは、フロッピーディ スクなどに複写して、保管しておいてください。
- ・ 本製品の補修用性能部品(製品の機能を維持するために必要な部品)の保有期間は、製造終了後 5 年です。

#### 使用許諾契約書

富士通株式会社(以下弊社といいます)では、本製品にインストール、もしくは添付されているソフトウェア(以下本ソフトウェアといいます)をご使用 いただく権利をお客様に対して許諾するにあたり、下記「ソフトウェアの使用条件」にご同意いただくことを使用の条件とさせていただいております。 なお、お客様が本ソフトウェアのご使用を開始された時点で、本契約にご同意いただいたものといたしますので、本ソフトウェアをご使用いただく前に必<br>ず下記「ソフトウェアの使用条件」をお読みいただきますようお願い申し上げます。ただし、本ソフトウェアのうちの一部ソフトウェアに別途の「使用条 件」もしくは「使用許諾契約書」等が添付されている場合は、本契約に優先して適用されますので、ご注意ください。

#### ソフトウェアの使用条件

- 1. 本ソフトウェアの使用および著作権
- お客様は、本ソフトウェアを、日本国内において本製品でのみ使用できます。なお、お客様は本製品のご購入により、本ソフトウェアの使用権のみを 得るものであり、本ソフトウェアの著作権は引き続き弊社または開発元である第三者に帰属するものとします。
- 2. バックアップ お客様は、本ソフトウェアにつきまして、1 部の予備用(バックアップ)媒体を作成することができます。
- 3. 本ソフトウェアの別ソフトウェアへの組み込み
- 本ソフトウェアが、別のソフトウェアに組み込んで使用されることを予定した製品である場合には、お客様はマニュアル等記載の要領に従って、本ソ フトウェアの全部または一部を別のソフトウェアに組み込んで使用することができます。
- 4. 複製
	- (1) 本ソフトウェアの複製は、上記「2.」および「3.」の場合に限定されるものとします。 本ソフトウェアが組み込まれた別のソフトウェアについては、マニュアル等で弊社が複製を許諾していない限り、予備用(バックアップ)媒体以 外には複製は行わないでください。
- ただし、本ソフトウェアに複製防止処理がほどこしてある場合には、複製できません。 (2) 前号によりお客様が本ソフトウェアを複製する場合、本ソフトウェアに付されている著作権表示を、変更、削除、隠蔽等しないでください。 5. 第三者への譲渡

お客様が本ソフトウェア(本製品に添付されている媒体、マニュアルならびに予備用バックアップ媒体を含みます)を第三者へ譲渡する場合には、本 シフトウェアがインストールされたパソコンとともに本ソフトウェアのすべてを譲渡することとします。なお、お客様は、本製品に添付されている媒<br>ソフトウェアがインストールされたパソコンとともに本ソフトウェアのすべてを譲渡することとします。なお、お客様は、本製品に添付されている媒 体を本製品とは別に第三者へ譲渡することはできません。

- 6. 改造等
- お客様は、本ソフトウェアを改造したり、あるいは、逆コンパイル、逆アセンブルをともなうリバースエンジニアリングを行うことはできません。 7. 保証の範囲
	- (1) 弊社は、本ソフトウェアとマニュアル等との不一致がある場合、本製品をご購入いただいた日から 90 日以内に限り、お申し出をいただければ当 該不一致の修正に関して弊社が必要と判断した情報を提供いたします。 また、本ソフトウェアの記録媒体等に物理的な欠陥(破損等)等がある場合、本製品をご購入いただいた日から 1ヶ月以内に限り、不良品と良品
	- との交換に応じるものとします。 (2) 弊社は、前号に基づき負担する責任以外の、本ソフトウェアの使用または使用不能から生じるいかなる損害(逸失利益、事業の中断、事業情報の 喪失その他の金銭的損害を含みますが、これに限られないものとします)に関しても、一切責任を負いません。たとえ、弊社がそのような損害の 可能性について知らされていた場合も同様とします。
	- (3) 本ソフトウェアに第三者が開発したソフトウェアが含まれている場合においても、第三者が開発したソフトウェアに関する保証は、弊社が行う上 記(1)の範囲に限られ、開発元である第三者は本ソフトウェアに関する一切の保証を行いません。
- 

8. ハイセイフティ<br>本ソフトウェアは、 一般事務用、パーソナル用、家庭用などの一般的用途を想定したものであり、ハイセイフティ用途での使用を想定して設計・製造 されたものではありません。お客様は、当該ハイセイフティ用途に要する安全性を確保する措置を施すことなく、本ソフトウェアを使用しないものと します。ハイセイフティ用途とは、下記の例のような、極めて高度な安全性が要求され、仮に当該安全性が確保されない場合、直接生命・身体に対す る重大な危険性を伴う用途をいいます。

記 原子力核制御、航空機飛行制御、航空交通管制、大量輸送運行制御、生命維持、兵器発射制御など

富士通株式会社

## Microsoft® Windows XP Embedded 日本語版 ライセンス数:1 エンドユーザ使用許諾契約書

重要 ― 以下のライセンス契約書を注意してお読みください。

ー、<br>・ お客様が富士通株式会社(以下「富士通」といいます)からお求めいただいた装置(以下「本装置」といいます)は、富士通が Microsoft Corporation の関 連会社(以下「MS」といいます)からライセンスを受けているソフトウェアを含んでおります。本装置にインストールされている MS のこれらのソフト<br>ウェア製品、ならびに付随するメディア、印刷物、およびオンラインでもしくは電子的に提供される文書(以下総称して「本ソフトウェア」といいます) は著作権その他の知的財産権に関する法律および条約によって保護されています。富士通、MS、および MS のサプライヤは、本ソフトウェアの権原、著 作権、およびその他の知的財産権を所有しています。本ソフトウェアは販売されるのではなく、使用権を許諾するものであり、すべての権利は留保され ています。

#### ・ エンドユーザライセンスの証明

お客様が装置、もしくはコンパクトディスクまたは他のメディアにインストールされた本ソフトウェアを入手した場合、本ソフトウェアの真正なコピー<br>とともに提供される、MS の真正な「ライセンスの証明(Certificate of Authenticity)」が、本ソフトウェアが正当にライセンスされたコピーであることの 証明となります。Certificate of Authenticity ラベル(以下「COA ラベル」といいます)が装置、または製造会社のソフトウェアパッケージに見えるように 貼られていない場合、それは有効ではありません。装置の製造会社以外の第三者から、お客様が COA ラベルと装置を別々に受け取られた場合は、その<br>COA ラベルは無効となります。お客様は、本ソフトウェアを使用するためにライセンスされたことを証明するために、その COA ラベルを装置又はパッ<br>ケージから取り外さないものとします。本ソフトウェアが真正なものであり、本ソフトウェアについての真正な COA ラベルが添付されている場合に限<br>り、このエ

あるかどうか特定する詳しい情報に関しては、<http://www.microsoft.com/piracy/howtotell>をご覧ください。<br>・ お客様が本契約書に同意されない場合には、本装置の使用、および本ソフトウェアのコピーはできません。この場合、速やかに富士通までご連絡頂き、<br>- 未使用の本装置の返却についての指示を受け、手続きを行ってください。**本装置及び本ソフトウェア等の使用は、お客様による本契約に対する同意(も** しくは既に為した同意の承認)とみなされます。本契約により、お客様には下記のライセンスが許諾されます。

#### ソフトウェア ライセンスの許諾

本契約は以下のライセンスをお客様へ許諾します。

・ お客様は、本装置においてのみ本ソフトウェアを使用することができます。

#### 製品特定の条項 :

#### ・ 機能の制限

お客様は、本装置向けの、以下に示す特定された機能に限ってのみ本ソフトウェアを使用するライセンスを許諾されるものであり、本装置はそのような 機能に合わせて富士通が設計し、販売するものです。かかるライセンスは、本ソフトウェアまたは機能を他の目的で使用すること、および本装置のそれ<br>らの機能を直接補完するものでないような他のソフトウェアまたは機能を追加することを特に禁止しています。ただし、お客様は、装置の管理、パフォー<br>マンス強化、そして予防保守のみを目的として、システムユーティリティ、リソース管理、または同様のソフトウェア(例:ウイルス除去ソフト)をイ<br>ンストールし、本装置上で 項について承認し、同意するものとします。

(i) サポートソフトウェアは本装置上の本ソフトウェア上で動作しない可能性があります。

(ii) マイクロソフトまたはその関連会社は、お客様が装置にインストールされるサポートソフトウェアについて、何等の保証もいたしません。

- (iii) マイクロソフトまたはその関連会社は、お客様が本装置上にインストールされるいかなるサポートソフトウェアの技術サポートにも責任を負い ません。
- お客様が装置にインストールを考えているサポートソフトウェアに関して質問がある場合は、富士通までご連絡ください。

#### ・ 装置接続

お客様は、本装置において、本ソフトウェアを同時に3以上のプロセッサで使用することはできません。本装置が上記の「機能の制限」の条件に反しな い限り、お客様は、最大 10 個 (以下「最大接続数」といいます)のコンピュータまたはその他の電子デバイスから本装置に接続して、ファイルとプリ ンタのサービス、インターネットの情報サービス、およびリモート アクセス(接続の共有を含みます)のために本ソフトウェア サービスを使用すること ができます(かかる最大接続数は、本装置上の他のソフトウェアにアクセスするために、または、他の本ソフトウェア サービスを利用するために本装置<br>への接続が許諾されているコンピュータまたはその他の電子デバイスの数を制限するものではありません)。ただし、接続数をプールまたは一体化する 「マルチプレキシング」またはその他のソフトウェア、ハードウェアを利用する場合であっても、間接的な接続数は上記の最大接続数という制限を越えて はならないものとします。

#### ・ クライアントアクセスライセンス

お客様が、本装置を使用して Microsoft Windows Server 製品 (例えば、Microsoft Windows 2003 Server) のサービスまたは機能にアクセスしまたはこれらを 利用する場合、または、本装置をワークステーションまたはコンピューティング デバイスに接続して、Microsoft Windows Server 製品のサービスまたは機<br>能にアクセスしまたはこれらを利用する場合、お客様は、本装置、各ワークステーションまたはコンピューティング デバイス毎に、Client Access License<br>の取得を要求される場合があります。追加情報に関しては、Microsoft Windows Server 製品

・ **リモートデスクトップ接続/ NETMEETING /リモートアシスタンス機能**<br>- 本ソフトウェアには、本ソフトウェアまたはその他のアプリケーション ソフトウェアが本装置1台にのみインストールされている場合でも、本装置にイ<br>- ンストールされている本ソフトウェアまたはその他のアプリケーション ソフトウェアを複数のコンピュータ間で使用することができる NetMeeting、リ モートアシスタンスおよびリモートデスクトップ接続技術が含まれている場合があります。その場合、お客様は、これらの NetMeeting、リモートアシス<br>タンス、およびリモートデスクトップ接続技術と共に全てのマイクロソフト製品を使用することができます。ただし、特定のマイクロソフト製品をこれ<br>らの技術と共に使用する場合には、追加のライセンスが必要となる場合があります。NetMeeting、リモートアシスタンスまたはリモートデスクトップ接 続技術を使用する際の追加ライセンスの必要性の有無に関しては、マイクロソフト製品であるか否かを問わず、該当する製品に付属の使用許諾契約書を ご参照いただくか、または、その許諾者にご確認ください。

自動的なインターネットベースのサービス

以下で説明する本ソフトウェアの機能は、お客様への予告なしに本装置がインターネットを通してマイクロソフトコンピュータ・システムへ自動的に接<br>続するように設定されております。お客様が、それらの機能を無効にしない限り、これらの機能が動作することに同意したものとみなされます。マイク<br>ロソフトはお客様の個人情報取得の為にこれらの機能を使用するものではありません。これらの機能に関する詳しい情報については、[http://](http://go.microsoft.com/fwlink/?LinkId=25243) [go.microsoft.com/fwlink/?LinkId=25243](http://go.microsoft.com/fwlink/?LinkId=25243) の「プライバシーに関する声明」をご覧ください。

- ・ **Web コンテンツの機能**: 本ソフトウェアの初期設定では、お客様がインターネットに接続された場合、本ソフトウェアのいくつかの機能が、マイク<br>ロソフトコンピュータ・システムから内容を検索し、表示するように設定されております。お客様がそのような機能を有効にしていると、標準のイン<br>ターネットプロトコルを使用して、本装置がコンテンツを適切に表示できるように、マイクロソフトコンピュータ・システムに対し、本装置のオペ<br>レーティングシステム、 の機能を無効にすることができます。これらの機能に関する例は、ヘルプとサポートセンターに関する Windows カタログ、サーチアシスタントおよ<br>び、ヘッドライン機能などです び、ヘッドライン機能などです。
- ・ デジタル証明書 : 本ソフトウェアは x.509 規格に基づくデジタル証明書を使用しております。デジタル証明書は x.509 規格の標準暗号情報を送るイン ターネットユーザの身元を確認します。本ソフトウェアは、証明書を検索し、証明書無効リストをアップデートします。お客様がインターネットをご - 使用時にのみ、これらのセキュリティ機能は実行されます。<br>・**自動ルートアップデート**: 自動ルートアップデートの機
- トの機能は、信頼されたルート証明機関のリストをアップデートします。 お客様は自動ルートアッ プデートの機能を無効にすることができます。
- ・ Windows Media Player: お客様が Windows Media Player またはその特定の機能をご使用になる場合、Windows Media Player は自動的にマイクロソフト コンピュータ・システムに接続し、以下の機能を実行します。
- (A) お客様が再生しようとされるコンテンツに合ったコーデックが本装置に含まれていない場合、新しいコーデックを確認します(この機能は、 無効にできます)。
	- (B) Windows Media Player の新しいバージョンかどうかをチェックします(この機能は、お客様が Windows Media Player をご使用されているときの み動作します)。

・ Windows Media Digital Rights Management: コンテンツプロバイダーはコンテンツの完全性を保護するために、このソフトウェアに含まれるデジタ ル権利管理技術(以下「WM-DRM」といいます)を使用しているので、そのようなコンテンツの著作権等の知的財産権は不正利用されることはあり<br>ません(以下、そのように保護されたコンテンツを「セキュアコンテンツ」といいます)。Media Player のようなソフトウェアやサード・パーティーア プリケーションの一部は、セキュアコンテンツ再生の為に WM-DRM を使用しています(以下、そのようなソフトウェアを「WM-DRM ソフトウェア」 といいます)。WM-DRM ソフトウェアのセキュリティが弱められると、セキュアコンテンツの所有者 (以下「セキュアコンテンツ所有者」といいま す) は、MS に対して、セキュアコンテンツをコピー、表示、または再生するための WM-DRM ソフトウェアの権利を取り消すよう要求するかもしれ ません。WM-DRM ソフトウェアの権利が取消された場合でも、WM-DRM により保護されていないコンテンツの再生は妨げられません。お客様がセ<br>キュアコンテンツを再生する為にインターネットからライセンスをダウンロードする際に、上記規定に従い権利が取消された WM-DRM ソフトウェア<br>のリストがお客様の本装置に送られます。そのようにして、MS がライセンス関連のセキュアコンテンツ所有者に変わって当該取消リストをお客様の<br>本装置にダウンロ DRM コンポーネントをアップグレード(以下「WM-DRM アップグレード」といいます)することを、お客様に要求することができるものとします。<br>お客様がコンテンツの再生を試みる場合、MS が作成した WM-DRM ソフトウェアが、WM-DRM アップグレードが必要であることをお客様に通知し<br>ます。WM-DRM アップグレードのダウンロードには、お客様の同意が必要となります。MS 以外の第三者が提供する WM-DRM ソフトウェアも同じ 扱いをすることができるものとします。お客様がアップグレードを拒否される場合、WM-DRM アップグレードを必要とするコンテンツにアクセスす<br>ることはできませんが、保護されていないコンテンツとアップグレードを必要としないセキュアコンテンツにアクセスすることができます。新しいラ<br>イセンスを取得、または、必要な WM-DRM アップグレードを実行するために、インターネットにアクセスする WM-DRM の機能は無効にすることも できます。これらの機能が無効とされた場合でも、既にお客様の装置に格納された有効なライセンスがあれば、セキュアコンテンツを再生することが できます。

#### ・ MPEG-4 映像規格に関するお知らせ

本ソフトウェアは MPEG-4 映像復号技術を含んでいる場合があります。この技術はビデオ情報のデータ圧縮のためのフォーマットです。以下の注意書き は MPEG LA、L.L.C. の要求により表示するものです。

以下に直接関連する場合を除き、MPEG-4 映像規格に準拠して本製品を使用することは、全て禁止されています。

- (A)(i) 事業に従事しない消費者より作成され、かつ、無償で取得されるかまたは、 (ii)個人使用の目的でのデータまたは情報
- 

(B)MPEG LA, L.L.C. により別途特別のライセンス許諾を受けたその他の使用

この通知について不明な点がある場合は、MPEG LA,L.L.C. にお問い合わせください。 住所 : 250 Steele Street, Suite 300, Denver, Colorado 80206 TEL: 303-331-1880, FAX: 303-331-1879, URL:<http://www.mpegla.com>

#### 一般条項 :

・ バックアップコピー

お客様は本ソフトウェアのバックアップコピーを 1 部作成することができます。お客様は保存目的や本ソフトウェアを装置に再インストールする場合に のみ、このバックアップコピーを使用することができます。本契約またはお客様に適用されるその他の法律によって明示的に認められている場合を除き、<br>お客様は本ソフトウェアに同梱されている印刷物を含む本ソフトウェアのコピーを作成することができません。また、バックアップコピーを第三者に貸 与、賃借、貸出、譲渡することはできません。

・ ソフトウェアの譲渡

このライセンスは、同時に異なったコンピュータ間で共有、譲渡、使用することはできません。本ソフトウェアは、本装置と統合された一製品として許<br>諾されており、本装置と共に使用することのみが許諾されています。本装置と切り離して、本ソフトウェアを使用することはできません。お客様は、本<br>契約に基づいたお客様のすべての権利を、お客様が複製物を保有せず、本装置を売却または譲渡する場合にのみ恒久的に譲渡することができます。本ソ フトウェアがアップグレードである場合、譲渡は必ず本ソフトウェアの以前のバージョンを含んだものでなければなりません。また、この譲渡の際は、 COA ラベルも譲渡しなければなりません。委託などの間接的な譲渡は、ここで言う譲渡には含まれません。本ソフトウェアの譲渡を受ける第三者は、譲 渡の前に本契約のすべての条項に同意しなければなりません。

・ 本ソフトウェアは、障害が発生しても動作を続行できるフォールト トレラント性を備えていません。本装置において本ソフトウェアをいかに使用するか は富士通が独自に決定したものです。本ソフトウェアのかかる使用への適合性を判断するにあたっての十分な検証は富士通により実施されたものであり、 MS は富士通自身の検証を信頼するのみです。

・ 本ソフトウェアに対する無保証

本ソフトウェアは現状有姿かつ瑕疵を問わない条件で提供されています。本ソフトウェアがお客様にとって満足できる品質、性能、正確性を有している か、およびそのための注意義務の程度(過失の不存在を含みます)に関する全ての危険は、お客様が負担しなければなりません。また、本ソフトウェア の平穏享有の妨害または権利侵害に対する保証を一切いたしません。お客様が本装置または本ソフトウェアに関する保証を受けた場合、かかる保証は MS からのものではなく、MS を拘束するものではありません。

損害に関する免責

法律で制限される場合を除き、本ソフトウェアの使用または動作に関して生じるいかなる間接損害、特別損害、派生的損害または付随的損害に関しても 富士通および MS は一切責任を負いません。たとえいかなる救済手段をもってしてもその実質的目的を達せない場合でも、上記の責任制限が適用されま す。いかなる場合も富士通または MS の責任は、250 米ドル相当額を超えないものとします。

・ ハイセイフティ<br>- 本ソフトウェアは、 ハイセイフティ用途での使用または販売を想定して設計・製造されたものではありません。ハイセイフティ用途とは、下記の例のよ うな、極めて高度な安全性が要求され、仮に当該安全性が確保されない場合、生命・身体に対し重大な危険性を伴う用途をいいます。例:原子力施設の 運営、航空機飛行制御・交信システム、航空交通管制、生命維持のための医療用機器など。また、お客様がハイセイフティ用途に本装置または本ソフト ウェアを使用したことにより発生する、お客様または第三者からのいかなる請求または損害賠償に対しても富士通、MS およびそれらの関連会社は責任 を負わないものとします。

- ・ リバースエンジニアリング、逆コンパイル、逆アセンブルの制限
- お客様は、法律により明示的に認められている場合を除き、本ソフトウェアをリバースエンジニアリング、逆コンパイル、または逆アセンブルすること はできません。
- ・ レンタル不可/営利目的のホスティング

お客様は、第三者へ本ソフトウェアと共に営利目的のホスティングサービスとしてレンタル、リース、貸出または提供することはできません。

・ コンポーネントの分離

本ソフトウェアは 1 製品として許諾されています。本ソフトウェアを構成する部分を 1 台以上の装置のご使用のために切り離してご使用することができ ません。

・ データの使用に関する承諾

お客様は、MS、マイクロソフトおよびそれらの関連会社が、本ソフトウェアに関連した製品サポートサービスの一部として集めた技術情報を収集して使<br>用することを承諾するものとします。ただし、MS、マイクロソフトおよびそれらの関連会社は、製品の向上のため、またはお客様へのカスタマイズされ<br>たサービス・技術の提供目的にのみ、この情報を使用できるものとします。MS、マイクロソフトおよびそれらの関連会社は、第三者にこの情報を開示で きるものとしますが、その場合、お客様を特定するような方法で開示しないものとします。

・ 手書き認識

本ソフトウェアに手書き認識のコンポーネントが含まれている場合、手書き認識は本質的に統計的な処理であり、認識の際の誤りは発生するものとご理 解ください。また、そのような認識の誤りが発生した場合には、お客様の責任において、修正してください。富士通、MS、マイクロソフトおよびそれら<br>に対する供給者は、いずれもこの手書き認識における誤りから生じる損害については、一切責任を負わないものとします。

音声認識

本ソフトウェアに音声認識のコンポーネントが含まれている場合、音声認識は本質的に統計的な処理であり、認識の際の誤りは発生するものとご理解く<br>ださい。また、そのような認識の誤りが発生した場合には、お客様の責任において、修正してください。富士通、MS、マイクロソフトおよびそれらに対<br>する供給者は、いずれもこの音声認識における誤りから生じる損害については、一切責任を負わないものとします。

#### インターネット ゲーム/アップデート機能

本ソフトウェアにインターネット・ゲームまたはアップデート機能が含まれている場合、お客様がそれらの機能を使用するためには、特定のコンピュー タ システム、ハードウェア、およびソフトウェアに関する情報が必要となります。これらの機能を使用することにより、お客様は、MS、マイクロソフ ト、またはその指定代理人に対して、製品の向上のため、またはお客様へのカスタマイズされたサービス・技術を提供目的にのみこの情報を使用する権 限を与えるものとします。MS もしくはマイクロソフトは、第三者にこの情報を開示することができるものとしますが、その場合、お客様を特定するよ うな方法で開示しないものとします

・ インターネットベースのサービス コンポーネント

本ソフトウェアに特定のインターネットベースのサービスの使用を可能にするコンポーネントが含まれている場合、お客様は、MS、マイクロソフトまた はそれらの関連会社が、お客様が使用している本ソフトウェアまたはそのコンポーネントのバージョンを自動的にチェックして、本ソフトウェアのアッ<br>プグレードまたは修正がお客様の本装置に自動的にダウンロードされるようにする場合があることを認め、これに同意するものとします。マイクロソフ<br>トまたはそれらの関連会社は、お客様個人の特定またはお客様へのご連絡に使用する情報の取得のためにこれらの機能を使用することはありません。こ れらの機能に関する詳しい情報に関しては、<http://go.microsoft.com/fwlink/?LinkId=25243> の「プライバシーに関する声明」をご覧ください。

・ 商標

本契約は富士通、MS、マイクロソフトまたはそれらのサプライヤの商標、サービスマークに関するいかなる権利もお客様に許諾するものではありません 製品のサポート

本ソフトウェアの製品サポートは、MS、その親会社である Microsoft Corporation あるいはこれらの関連会社もしくは子会社が提供するものではありませ ん。製品のサポートについてお問い合わせの際には、本装置の添付文書に記載の富士通のサポート番号をご利用ください。本契約についてのご質問、ま たはその他の理由により、富士通にお問い合わせいただく場合には、本装置の添付文書に記載の連絡先までお願いいたします。

第三者のサイトへのリンク

お客様は、本ソフトウェアを使用して第三者のサイトへ接続することが可能となります。第三者のサイトは、MS、マイクロソフトまたはそれらの関連会<br>社の管理のもとにはなく、MS、マイクロソフトは、いかなる第三者のサイトのコンデンツの内容、第三者のサイトに含まれるリンク、またはそれらの変<br>更もしくは更新についても責任を負いません。MS、マイクロソフトは、いかなる第三者のサイトから受信されたウェブキャスティングまたはそれらのの<br>かなる形式の送信に であって、いかなるリンクが含まれていても、そのことが MS、マイクロソフトによる第三者のサイトの推奨を意味するものではありません。

・ ソフトウェアおよびサービスの追加

本契約は、お客様がアップデートされた条項または別契約の適用に同意されない限り、本ソフトウェアの最初のコピーをお客様が取得した以降、富士通、 MS、マイクロソフトまたはそれらの子会社から提供された、本ソフトウェアのアップデート、機能追加、アドオン コンポーネント、製品サポートサー ビス、またはインターネットベースのサービスコンポーネント(以下、" 追加コンポーネント " という)に適用されます。追加コンポーネントが MS、マ イクロソフトまたはそれらの子会社によってお客様に提供される場合に、本契約と異なる規定が提供されなかった場合は、本契約の条項が適用されます。 ただし、追加コンポーネントに関する許諾者は、富士通ではなく、追加コンポーネントを提供している MS、マイクロソフトまたはそれらの子会社とな<br>ります。また、法が最大限認める範囲において、追加コンポーネント及びその関連サービスは現状有姿かつ瑕疵を問わない条件で提供されるものとしま<br>す。本ソフトウェアともに提供される、すべての他の注意書き、損害賠償の制限、および特約は、追加コンポーネントに適用されるものとします。<br>ソフトウェアの使用によりお客 トおよびそれらの子会社によって留保されます。

・ 輸出規制

お客様は、本ソフトウェアがアメリカ合衆国、欧州および日本国の輸出に関する規制の対象となることを認めるものとします。お客様は、本ソフトウェ アに適用されるすべての国内法および国際法(アメリカ合衆国の輸出管理規則ならびにアメリカ合衆国、日本国およびその他の政府機関による最終使用 者、最終使用者による使用、および仕向地に関する制限を含みます)を遵守することに同意したものとします。詳細については [http://www.microsoft.com/](http://www.microsoft.com/exporting/) [exporting/](http://www.microsoft.com/exporting/) をご参照ください。

・ 契約の解除

お客様が本契約の契約条件に違反した場合、富士通あるいは MS は他の権利を毀損することなく、本契約を解除することができます。このような場合、 お客様は必ず本ソフトウェアの複製物およびそのコンポーネントをすべて破棄しなければなりません。

・ セキュリティに関しての注意

セキュリティ違反や悪意のあるソフトウェアから守るために、お客様のデータとシステム情報を定期的にバックアップし、ファイアウォールなどのセキュ リティ機能をご利用ください。また、セキュリティアップデートをインストールし、ご利用ください。

#### 本製品のハイセイフティ用途での使用について

本製品は、一般事務用、パーソナル用、家庭用、通常の産業用などの一般的用途を想定したものであり、ハイセイフティ用途での使用を想定して設計・製 造されたものではありません。

お客様は、当該ハイセイフティ用途に要する安全性を確保する措置を施すことなく、本製品を使用しないでください。

ハイセイフティ用途とは、以下の例のような、極めて高度な安全性が要求され、仮に当該安全性が確保されない場合、直接生命・身体に対する重大な危険 性を伴う用途をいいます

・ 原子力施設における核反応制御、航空機自動飛行制御、航空交通管制、大量輸送システムにおける運行制御、生命維持のための医療用機器、兵器システ ムにおけるミサイル発射制御など

#### 添付の CD-ROM などは大切に保管してください

これらのディスクは、本パソコンに入っているソフトウェアをご購入時と同じ状態に戻すときに必要です。

#### 注 意

本製品は、情報処理装置等電波障害自主規制協議会(VCCI)の基準に基づくクラス B 情報技術装置です。本製品は、家庭環境で使用することを目的として いますが、本製品がラジオやテレビジョン受信機に近接して使用されると、受信障害を引き起こすことがあります。 本製品は、マニュアルに従って正しい取り扱いをしてください。

#### 24 時間以上の連続使用について

本製品は、24 時間以上の連続使用を前提とした設計にはなっておりません。

本製品の使用環境は、温度 10 ~ 35 ℃/湿度 20 ~ 80%RH(動作時)、温度 -10 ~ 60 ℃/湿度 20 ~ 80%RH(非動作時)です(ただし、動作時、非動作時と も結霰しないこと)。

本製品は、国内での使用を前提に作られています。海外での使用につきましては、お客様の責任で行っていただくようお願いいたします。

本製品は日本国内仕様であり、海外での保守サービスおよび技術サポートは行っておりません。

本製品には、"外国為替及び外国貿易法"に基づく特定貨物が含まれています。したがって、本製品を輸出する場合には、同法に基づく許可が必要となる場 合があります。

本製品は、落雷などによる電源の瞬時電圧低下に対し不都合が生じることがあります。電源の瞬時電圧低下対策としては、交流無停電電源装置などを使用 されることをお勧めします。 (社団法人電子情報技術産業協会のパーソナルコンピュータの瞬時電圧低下対策ガイドラインに基づく表示)

本製品は、高調波電流規格 JIS C 61000-3-2 適合品です。

本パソコンは電気・電子機器の特定の化学物質<鉛、六価クロム、水銀、カドミウム、ポリブロモビフェニル、ポリブロモジフェニルエーテル)の6物質><br>の含有表示を規定する JIS 規格「J-Moss」において、化学物質の含有率が基準値以下であることを示す「グリーンマーク(非含有マーク)」に対応しています。<br>本パソコンにおける特定の化学物質(6 物質)の詳細含有情報は、下記 URL をご覧ください。 <http://www.fmworld.net/biz/fmv/jmoss/>

本製品の構成部品(プリント基板など)には、微量の重金属(鉛、クロム)や化学物質(アンチモン、シアン)が含有されています。

### エネルギー消費のお知らせ

本製品の消費電力や定格電流に関する情報は、『製品ガイド』の「技術情報」-「仕様一覧」をご覧ください。

## 警告表示について

このマニュアルでは、いろいろな絵表示を使っています。これは本製品を安全に正しくお使いいただき、あなたや他の人々に 加えられるおそれのある危害や損害を、未然に防止するための目印となるものです。その表示と意味は次のようになっていま す。内容をよくご理解のうえ、お読みください。

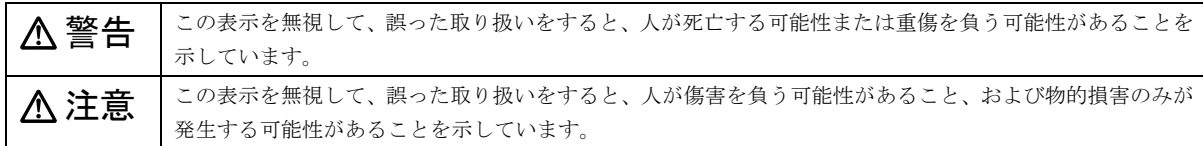

また、危害や損害の内容がどのようなものかを示すために、上記の絵表示と同時に次の記号を使っています。

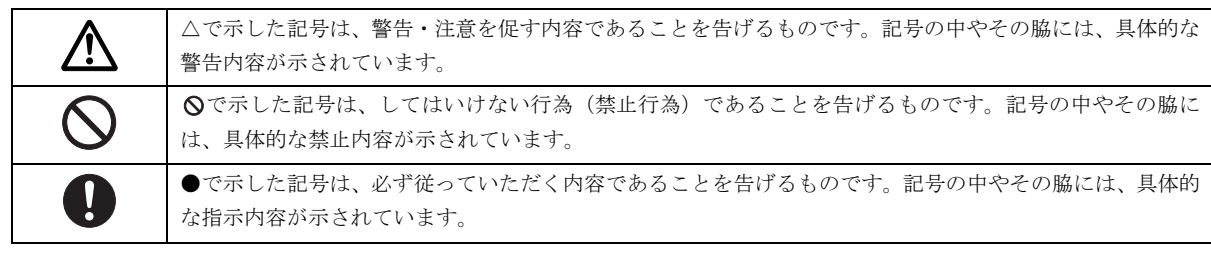

### 安全上のご注意

本製品を安全に正しくお使いいただくための重要な情報が記載されています。本製品をお使いになる前に、必ずお読みになり、 正しく安全に、大切に取り扱ってください。

また、本製品をお使いになるときは、マニュアルをよくお読みになり、正しくお使いください。

#### ■異常や故障のとき

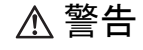

パソコン本体の内部に水などの液体や金属片な  $B^-$ どの異物が入った場合は、すぐにパソコン本体 の電源を切り、電源プラグをコンセントから抜

● ● ● ● ● ● ● ● ● ● ● ● ● ● ● ● ● ● ● ● ● ● ● ● ● ● ● ● ● ● ● ● ● ● ● ● ● ● ● ● ● ● ● ● ● ● ● ● ● ● ● ● ● ●

いてください。

その後、「富士通ハードウェア修理相談センター」、または ご購入元にご連絡ください。

そのまま使用すると、感電・火災の原因となります。特に お子様のいるご家庭ではご注意ください。

● ● ● ● ● ● ● ● ● ● ● ● ● ● ● ● ● ● ● ● ● ● ● ● ● ● ● ● ● ● ● ● ● ● ● ● ● ● ● ● ● ● ● ● ● ● ● ● ● ● ● ● ● ●

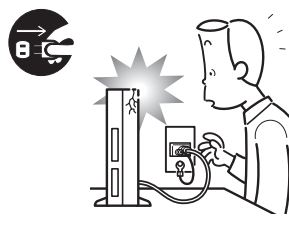

本製品を落としたり、カ バーなどを破損したとき は、パソコン本体の電源を 切り、電源プラグをコンセ ントから抜いてください。 その後、「富士通ハードウェ ア修理相談センター」、また

はご購入元にご連絡ください。 そのまま使用すると、感電・火災の原因となります。

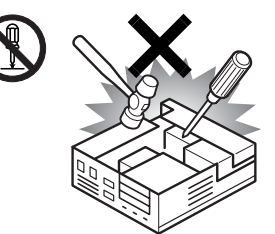

本製品をお客様ご自身で改 造しないでください。また、 分解しないでください。 感電・火災の原因となりま す。

修理や点検などが必要な場 合は、「富士通ハードウェア

● ● ● ● ● ● ● ● ● ● ● ● ● ● ● ● ● ● ● ● ● ● ● ● ● ● ● ● ● ● ● ● ● ● ● ● ● ● ● ● ● ● ● ● ● ● ● ● ● ● ● ● ● ●

修理相談センター」、またはご購入元にご連絡ください。 ● ● ● ● ● ● ● ● ● ● ● ● ● ● ● ● ● ● ● ● ● ● ● ● ● ● ● ● ● ● ● ● ● ● ● ● ● ● ● ● ● ● ● ● ● ● ● ● ● ● ● ● ● ●

● ● ● ● ● ● ● ● ● ● ● ● ● ● ● ● ● ● ● ● ● ● ● ● ● ● ● ● ● ● ● ● ● ● ● ● ● ● ● ● ● ● ● ● ● ● ● ● ● ● ● ● ● ●

注意

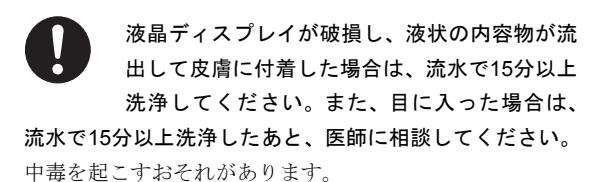

液晶ディスプレイの内部には、刺激性物質が含まれていま す。

● ● ● ● ● ● ● ● ● ● ● ● ● ● ● ● ● ● ● ● ● ● ● ● ● ● ● ● ● ● ● ● ● ● ● ● ● ● ● ● ● ● ● ● ● ● ● ● ● ● ● ● ● ●

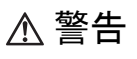

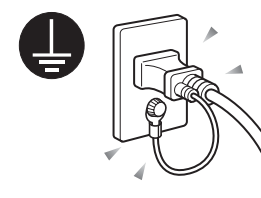

電源プラグをコンセントに差 し込む前に、必ずアース線をコ ンセントのアースネジへ接続 してください。

安全のため、電源プラグには アース線がついています。アー

ス接続しないで使用すると、万一漏電した場合に、感電の 原因となります。

● ● ● ● ● ● ● ● ● ● ● ● ● ● ● ● ● ● ● ● ● ● ● ● ● ● ● ● ● ● ● ● ● ● ● ● ● ● ● ● ● ● ● ● ● ● ● ● ● ● ● ● ● ●

アースネジ付のコンセントが利用できない場合は、「富士 通パーソナル製品に関するお問合せ窓口」、またはご購入 元にご相談ください。

電源コードを抜くときは、先に電源プラグを抜いてから アース線を外してください。

● ● ● ● ● ● ● ● ● ● ● ● ● ● ● ● ● ● ● ● ● ● ● ● ● ● ● ● ● ● ● ● ● ● ● ● ● ● ● ● ● ● ● ● ● ● ● ● ● ● ● ● ● ●

アース線はガス管には絶対に接続しないでくだ さい。

● ● ● ● ● ● ● ● ● ● ● ● ● ● ● ● ● ● ● ● ● ● ● ● ● ● ● ● ● ● ● ● ● ● ● ● ● ● ● ● ● ● ● ● ● ● ● ● ● ● ● ● ● ●

火災の原因となります。

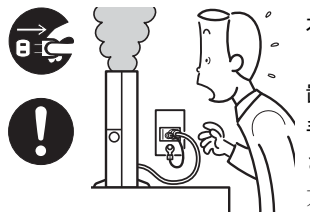

本製品は主電源コンセン トの近くに設置し、遮断装 置(電源プラグ)へ容易に 手が届くようにしてくだ さい。

万一、機器から発熱や煙、 異臭や異音がするなどの

異常が発生したときは、ただちに機器本体の電源プラグを コンセントから抜いてください。

その後、異常な現象がなくなるのを確認して、「富士通ハー ドウェア修理相談センター」、またはご購入元にご連絡く ださい。お客様自身による修理は危険ですから絶対におや めください。

異常状態のまま使用すると、感電・火災の原因となります。

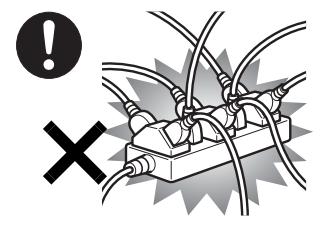

電源プラグは、壁のコン セント(AC100V)に直接 かつ確実に接続してくだ さい。また、タコ足配線 をしないでください。 感電・火災の原因となり ます。

● ● ● ● ● ● ● ● ● ● ● ● ● ● ● ● ● ● ● ● ● ● ● ● ● ● ● ● ● ● ● ● ● ● ● ● ● ● ● ● ● ● ● ● ● ● ● ● ● ● ● ● ● ●

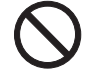

矩形波が出力される機器(UPS(無停電電源装置) や車載用AC電源等)に接続しないでください。 火災の原因となることがあります。

● ● ● ● ● ● ● ● ● ● ● ● ● ● ● ● ● ● ● ● ● ● ● ● ● ● ● ● ● ● ● ● ● ● ● ● ● ● ● ● ● ● ● ● ● ● ● ● ● ● ● ● ● ●

添付もしくは指定された以外の電源ケーブルを 本製品に使ったり、本製品に添付の電源ケーブ ルを他の製品に使ったりしないでください。

● ● ● ● ● ● ● ● ● ● ● ● ● ● ● ● ● ● ● ● ● ● ● ● ● ● ● ● ● ● ● ● ● ● ● ● ● ● ● ● ● ● ● ● ● ● ● ● ● ● ● ● ● ●

● ● ● ● ● ● ● ● ● ● ● ● ● ● ● ● ● ● ● ● ● ● ● ● ● ● ● ● ● ● ● ● ● ● ● ● ● ● ● ● ● ● ● ● ● ● ● ● ● ● ● ● ● ●

感電・火災の原因となります。

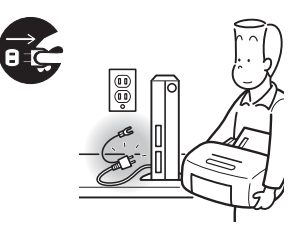

周辺機器の取り付けや取 り外しを行うときは、パソ コン本体および接続され ている機器の電源を切り、 電源プラグをコンセント から抜いたあとに行って ください。

この手順を守らずに作業を行うと、感電・火災または故障 の原因となります。

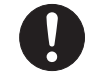

周辺機器のケーブルは、このマニュアルをよく 読み、正しく接続してください。

● ● ● ● ● ● ● ● ● ● ● ● ● ● ● ● ● ● ● ● ● ● ● ● ● ● ● ● ● ● ● ● ● ● ● ● ● ● ● ● ● ● ● ● ● ● ● ● ● ● ● ● ● ●

誤った接続状態でお使いになると、感電・火災 の原因となります。また、パソコン本体および周辺機器が 故障する原因となります。

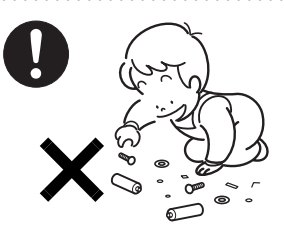

取り外したカバー、キャッ プ、ネジ、電池などの部品 は、小さなお子様の手の届か ないところに置いてくださ い。

● ● ● ● ● ● ● ● ● ● ● ● ● ● ● ● ● ● ● ● ● ● ● ● ● ● ● ● ● ● ● ● ● ● ● ● ● ● ● ● ● ● ● ● ● ● ● ● ● ● ● ● ● ●

誤って飲み込むと窒息の原 因となります。万一、飲み込

● ● ● ● ● ● ● ● ● ● ● ● ● ● ● ● ● ● ● ● ● ● ● ● ● ● ● ● ● ● ● ● ● ● ● ● ● ● ● ● ● ● ● ● ● ● ● ● ● ● ● ● ● ●

んだ場合は、すぐに医師に相談してください。

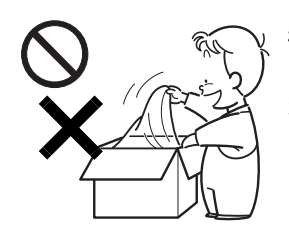

梱包に使用している袋類は、 お子様の手の届くところに置 かないでください。 口に入れたり、頭にかぶった

りすると、窒息の原因となり ます。

● ● ● ● ● ● ● ● ● ● ● ● ● ● ● ● ● ● ● ● ● ● ● ● ● ● ● ● ● ● ● ● ● ● ● ● ● ● ● ● ● ● ● ● ● ● ● ● ● ● ● ● ● ●

本製品を風呂場やシャワー室 など、水のかかるおそれのあ る場所で使用したり、置いた りしないでください。 感電・火災の原因となります。

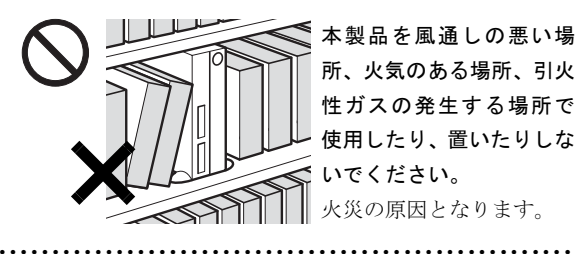

● ● ● ● ● ● ● ● ● ● ● ● ● ● ● ● ● ● ● ● ● ● ● ● ● ● ● ● ● ● ● ● ● ● ● ● ● ● ● ● ● ● ● ● ● ● ● ● ● ● ● ● ● ●

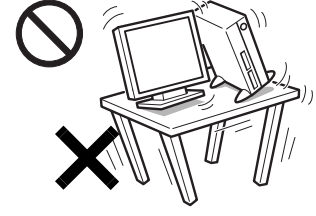

本製品を風通しの悪い場 所、火気のある場所、引火 性ガスの発生する場所で 使用したり、置いたりしな いでください。

火災の原因となります。

振動している場所や傾い たところなどの不安定な 場所に置かないでくださ い。

本製品が倒れたり、落下 して、けがの原因となり ます。

注意

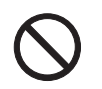

指定外の機器をパソコン本体に接続して電源を 取らないでください。

● ● ● ● ● ● ● ● ● ● ● ● ● ● ● ● ● ● ● ● ● ● ● ● ● ● ● ● ● ● ● ● ● ● ● ● ● ● ● ● ● ● ● ● ● ● ● ● ● ● ● ● ● ●

火災・故障の原因となることがあります。

● ● ● ● ● ● ● ● ● ● ● ● ● ● ● ● ● ● ● ● ● ● ● ● ● ● ● ● ● ● ● ● ● ● ● ● ● ● ● ● ● ● ● ● ● ● ● ● ● ● ● ● ● ●

● ● ● ● ● ● ● ● ● ● ● ● ● ● ● ● ● ● ● ● ● ● ● ● ● ● ● ● ● ● ● ● ● ● ● ● ● ● ● ● ● ● ● ● ● ● ● ● ● ● ● ● ● ●

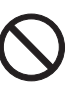

周辺機器などの取り付け、取り外しを行う際は、 指定された場所以外のネジは外さないでくださ い。

指定された場所以外のネジを外すと、けがをするおそれが あります。また、故障の原因となることがあります。

> 本製品は横置きで使用しないでください。必ず スタンド装着のうえご使用ください。 火災の原因となることがあります。

> > ● ● ● ● ● ● ● ● ● ● ● ● ● ● ● ● ● ● ● ● ● ● ● ● ● ● ● ● ● ● ● ● ● ● ● ● ● ● ● ● ● ● ● ● ● ● ● ● ● ● ● ● ● ●

● ● ● ● ● ● ● ● ● ● ● ● ● ● ● ● ● ● ● ● ● ● ● ● ● ● ● ● ● ● ● ● ● ● ● ● ● ● ● ● ● ● ● ● ● ● ● ● ● ● ● ● ● ●

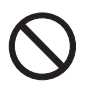

本製品を調理台や加湿器のそば、ほこりの多い 場所などで使用したり、置いたりしないでくだ さい。

感電・火災の原因となることがあります。

本製品を直射日光があたる場所、閉めきった自 動車内、ストーブのような暖房器具のそばで使

● ● ● ● ● ● ● ● ● ● ● ● ● ● ● ● ● ● ● ● ● ● ● ● ● ● ● ● ● ● ● ● ● ● ● ● ● ● ● ● ● ● ● ● ● ● ● ● ● ● ● ● ● ●

用したり、置いたりしないでください。 感電・火災の原因となることがあります。また、破損や故 障の原因となることがあります。

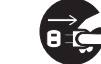

本製品を移動する場合は、電源プラグをコンセ ントから抜いてください。また、接続ケーブル なども外してください。作業は足元に十分注意 して行ってください。

● ● ● ● ● ● ● ● ● ● ● ● ● ● ● ● ● ● ● ● ● ● ● ● ● ● ● ● ● ● ● ● ● ● ● ● ● ● ● ● ● ● ● ● ● ● ● ● ● ● ● ● ● ●

電源ケーブルが傷つき、感電・火災の原因となったり、本 製品が落下したり倒れたりして、けがの原因となることが あります。

● ● ● ● ● ● ● ● ● ● ● ● ● ● ● ● ● ● ● ● ● ● ● ● ● ● ● ● ● ● ● ● ● ● ● ● ● ● ● ● ● ● ● ● ● ● ● ● ● ● ● ● ● ●

■ご使用になるとき

警告

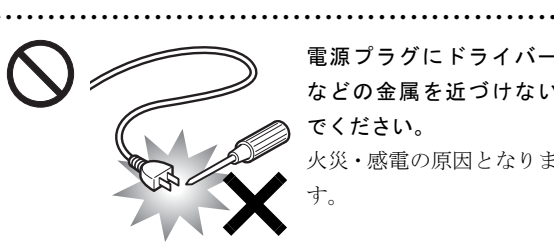

電源プラグにドライバー などの金属を近づけない でください。 火災・感電の原因となりま

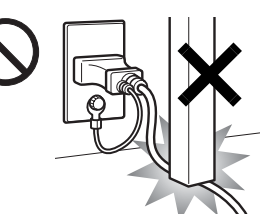

電源ケーブルを傷つけた り、加工したりしないでく ださい。

● ● ● ● ● ● ● ● ● ● ● ● ● ● ● ● ● ● ● ● ● ● ● ● ● ● ● ● ● ● ● ● ● ● ● ● ● ● ● ● ● ● ● ● ● ● ● ● ● ● ● ● ● ●

重いものを載せたり、引っ 張ったり、無理に曲げたり、 ねじったり、加熱したりす

ると電源ケーブルを傷め、感電・火災の原因となります。 修理は、「富士通ハードウェア修理相談センター」、または ご購入元にご連絡ください。

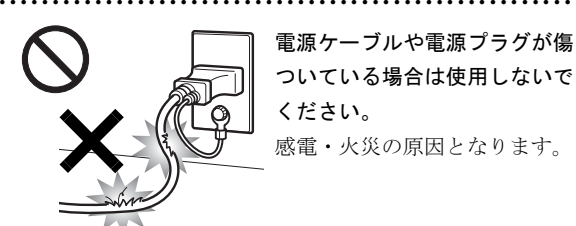

電源ケーブルや電源プラグが傷 ついている場合は使用しないで ください。 感電・火災の原因となります。

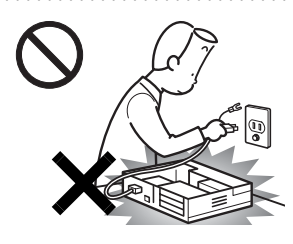

本体カバーを外した状態で 電源プラグをコンセントに 差し込んだり、電源を入れた りしないでください。 感電・火災の原因となりま す。

● ● ● ● ● ● ● ● ● ● ● ● ● ● ● ● ● ● ● ● ● ● ● ● ● ● ● ● ● ● ● ● ● ● ● ● ● ● ● ● ● ● ● ● ● ● ● ● ● ● ● ● ● ●

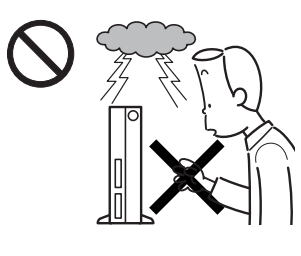

雷が鳴り出したときは、落 雷の可能性がなくなるま でパソコン本体やケーブ ル類に触れないでくださ い。ケーブル類の接続作業 は、落雷の可能性がなくな るまで行わないでくださ

い。

落雷の可能性がある場合は、あらかじめパソコン本体の電源 を切り、その後電源コードをコンセントから抜き、ケーブル 類を取り外しておいてください。

● ● ● ● ● ● ● ● ● ● ● ● ● ● ● ● ● ● ● ● ● ● ● ● ● ● ● ● ● ● ● ● ● ● ● ● ● ● ● ● ● ● ● ● ● ● ● ● ● ● ● ● ● ●

落雷による感電、火災の原因となります。

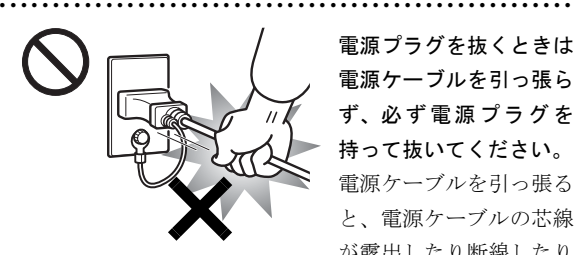

電源プラグを抜くときは 電源ケーブルを引っ張ら ず、必ず電源プラグを 持って抜いてください。 電源ケーブルを引っ張る と、電源ケーブルの芯線 が露出したり断線したり

して、感電・火災の原因となることがあります。

● ● ● ● ● ● ● ● ● ● ● ● ● ● ● ● ● ● ● ● ● ● ● ● ● ● ● ● ● ● ● ● ● ● ● ● ● ● ● ● ● ● ● ● ● ● ● ● ● ● ● ● ● ●

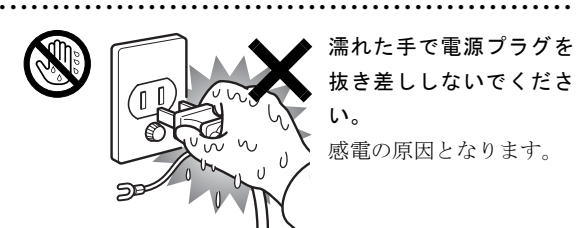

濡れた手で電源プラグを 抜き差ししないでくださ い。

感電の原因となります。

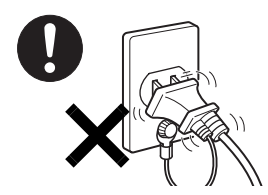

電源プラグは、コンセントの 奥まで確実に差し込んでくだ さい。不完全な接続状態で使 用しないでください。 火災・故障の原因となること があります。

● ● ● ● ● ● ● ● ● ● ● ● ● ● ● ● ● ● ● ● ● ● ● ● ● ● ● ● ● ● ● ● ● ● ● ● ● ● ● ● ● ● ● ● ● ● ● ● ● ● ● ● ● ●

開口部(通風孔など)から内部に金属類や燃え やすいものなどの異物を差し込んだり、落とし 込んだりしないでください。 感電・火災の原因となります。

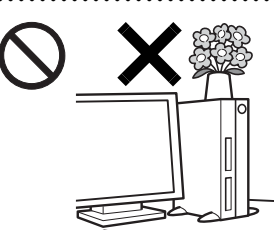

本製品の上や周りに、花び ん・コップなど液体の入った ものを置かないでください。 水などの液体が本製品の内 部に入って、感電・火災の 原因となります。

● ● ● ● ● ● ● ● ● ● ● ● ● ● ● ● ● ● ● ● ● ● ● ● ● ● ● ● ● ● ● ● ● ● ● ● ● ● ● ● ● ● ● ● ● ● ● ● ● ● ● ● ● ●

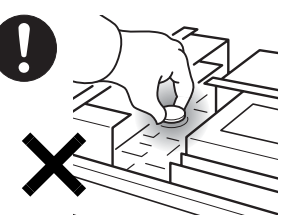

本パソコンの内部に搭載 されているリチウム電池 には触らないでください。 取り扱いを誤ると、人体に 影響を及ぼすおそれがあ ります。

● ● ● ● ● ● ● ● ● ● ● ● ● ● ● ● ● ● ● ● ● ● ● ● ● ● ● ● ● ● ● ● ● ● ● ● ● ● ● ● ● ● ● ● ● ● ● ● ● ● ● ● ● ●

リチウム電池はご自身で交換せずに、「富士通ハードウェ ア修理相談センター」にご相談ください。

● ● ● ● ● ● ● ● ● ● ● ● ● ● ● ● ● ● ● ● ● ● ● ● ● ● ● ● ● ● ● ● ● ● ● ● ● ● ● ● ● ● ● ● ● ● ● ● ● ● ● ● ● ●

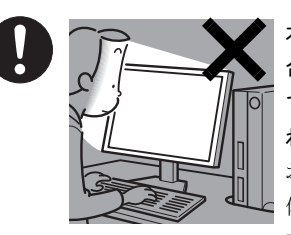

本製品をご使用になる場 合には、部屋を明るくし て、画面からできるだけ離 れてください。

お使いになる方の体質や 体調によっては、強い光の 刺激を受けたり、点滅の繰

り返しによって一時的な筋肉のけいれんや意識の喪失な どの症状を起こす場合がありますので、ご注意ください。 過去にこのような症状を起こしたことがある場合は、事前 に医師に相談してください。

また、本製品をご使用中にこのような症状を発症した場合 には、すぐに本製品の使用を中止し、医師の診断を受けて ください。

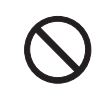

パソコン本体の温度が高くなる場所に長時間直 接触れて使用しないでください。 低温やけどの原因になります。

● ● ● ● ● ● ● ● ● ● ● ● ● ● ● ● ● ● ● ● ● ● ● ● ● ● ● ● ● ● ● ● ● ● ● ● ● ● ● ● ● ● ● ● ● ● ● ● ● ● ● ● ● ●

● ● ● ● ● ● ● ● ● ● ● ● ● ● ● ● ● ● ● ● ● ● ● ● ● ● ● ● ● ● ● ● ● ● ● ● ● ● ● ● ● ● ● ● ● ● ● ● ● ● ● ● ● ●

注意

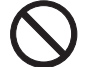

電源ケーブルを束ねた状態で使用しないでくだ さい。

● ● ● ● ● ● ● ● ● ● ● ● ● ● ● ● ● ● ● ● ● ● ● ● ● ● ● ● ● ● ● ● ● ● ● ● ● ● ● ● ● ● ● ● ● ● ● ● ● ● ● ● ● ●

発熱して、火災の原因となることがあります。

● ● ● ● ● ● ● ● ● ● ● ● ● ● ● ● ● ● ● ● ● ● ● ● ● ● ● ● ● ● ● ● ● ● ● ● ● ● ● ● ● ● ● ● ● ● ● ● ● ● ● ● ● ●

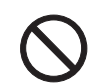

本製品の上に重いものを置かないでください。 故障・けがの原因となります。

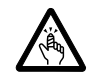

スマートカード専用スロット、LAN のコネクタ など、本製品の開口部に、手や指を入れないで ください。

けが・感電の原因となることがあります。

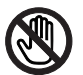

パソコン本体内部の突起物、および指定された スイッチ以外には、手を触れないでください。

● ● ● ● ● ● ● ● ● ● ● ● ● ● ● ● ● ● ● ● ● ● ● ● ● ● ● ● ● ● ● ● ● ● ● ● ● ● ● ● ● ● ● ● ● ● ● ● ● ● ● ● ● ●

けがをするおそれがあります。また、故障の原 因となることがあります。

● ● ● ● ● ● ● ● ● ● ● ● ● ● ● ● ● ● ● ● ● ● ● ● ● ● ● ● ● ● ● ● ● ● ● ● ● ● ● ● ● ● ● ● ● ● ● ● ● ● ● ● ● ●

● ● ● ● ● ● ● ● ● ● ● ● ● ● ● ● ● ● ● ● ● ● ● ● ● ● ● ● ● ● ● ● ● ● ● ● ● ● ● ● ● ● ● ● ● ● ● ● ● ● ● ● ● ●

使用中のパソコン本体を布などでおおったり、 包んだりしないでください。設置の際はパソコ ン本体と壁の間に 10cm 以上のすき間をあけ、 通気孔などの開口部をふさがないでください。また、通気

孔が目詰まりしないように、掃除機などで定期的にほこり を取ってください。

● ● ● ● ● ● ● ● ● ● ● ● ● ● ● ● ● ● ● ● ● ● ● ● ● ● ● ● ● ● ● ● ● ● ● ● ● ● ● ● ● ● ● ● ● ● ● ● ● ● ● ● ● ●

内部に熱がこもり、火災の原因となることがあります。

通風孔付近は高温になる場合がありますので、 触れないでください。また、通風口をふさぐと 安定動作に支障をきたしますので、ふさがない

## でください。

火災の原因となることがあります。

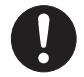

ヘッドホンやイヤホンをご使用になるときは、 音量を上げすぎないでください。

● ● ● ● ● ● ● ● ● ● ● ● ● ● ● ● ● ● ● ● ● ● ● ● ● ● ● ● ● ● ● ● ● ● ● ● ● ● ● ● ● ● ● ● ● ● ● ● ● ● ● ● ● ●

耳を刺激するような大きな音量で聞くと、聴力 に悪い影響を与える原因となることがあります。

電源を入れたり切ったりする前には音量を最小 にしておいてください。また、ヘッドホンやイ ヤホンをしたまま、電源を入れたり切ったりし

● ● ● ● ● ● ● ● ● ● ● ● ● ● ● ● ● ● ● ● ● ● ● ● ● ● ● ● ● ● ● ● ● ● ● ● ● ● ● ● ● ● ● ● ● ● ● ● ● ● ● ● ● ●

ないでください。

突然大きな音や刺激音が出て、聴力に悪い影響を与える原 因となることがあります。

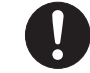

本製品をお使いになる場合は、次のことに注意 し、長時間使い続けるときは 1 時間に 10 ~ 15 分の休憩時間や休憩時間の間の小休止を取るよ

## うにしてください。

本製品を長時間使い続けると、目の疲れや首・肩・腰の痛 みなどを感じる原因となることがあります。画面を長時間 見続けると、「近視」「ドライアイ」等の目の傷害の原因と なることがあります。

● ● ● ● ● ● ● ● ● ● ● ● ● ● ● ● ● ● ● ● ● ● ● ● ● ● ● ● ● ● ● ● ● ● ● ● ● ● ● ● ● ● ● ● ● ● ● ● ● ● ● ● ● ●

- ・ 画面の位置や角度、明るさなどを見やすいように調節す る。
- ・ なるべく画面を下向きに見るように調整し、意識的にま ばたきをする。場合によっては目薬をさす。
- ・ 背もたれのあるいすに深く腰かけ、背筋を伸ばす。
- ・ いすの高さを、足の裏全体がつく高さに調節する。
- ・ 手首や腕、肘は机やいすの肘かけなどで支えるようにす る。
- ・ キーボードやマウスは、肘の角度が 90 度以上になるよ うに使用する。

● ● ● ● ● ● ● ● ● ● ● ● ● ● ● ● ● ● ● ● ● ● ● ● ● ● ● ● ● ● ● ● ● ● ● ● ● ● ● ● ● ● ● ● ● ● ● ● ● ● ● ● ● ●

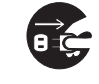

本製品を長期間使用しないときは、安全のため 電源プラグをコンセントから抜いてください。 火災の原因となることがあります。

● ● ● ● ● ● ● ● ● ● ● ● ● ● ● ● ● ● ● ● ● ● ● ● ● ● ● ● ● ● ● ● ● ● ● ● ● ● ● ● ● ● ● ● ● ● ● ● ● ● ● ● ● ●

#### ■お手入れについて

警告

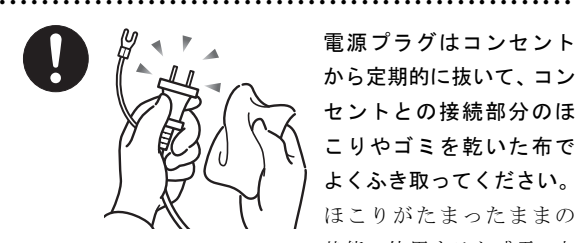

電源プラグはコンセント から定期的に抜いて、コン セントとの接続部分のほ こりやゴミを乾いた布で よくふき取ってください。 ほこりがたまったままの 状態で使用すると感電・火

災の原因となります。

■その他

注意

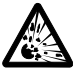

本製品の廃棄については、マニュアルの説明に 従ってください。

本製品は「廃棄物の処理及び清掃に関する法律」 の規制を受けます。

本製品はリチウム電池を使用しており、一般のゴミと一緒 に火中に投じられると破裂のおそれがあります。

● ● ● ● ● ● ● ● ● ● ● ● ● ● ● ● ● ● ● ● ● ● ● ● ● ● ● ● ● ● ● ● ● ● ● ● ● ● ● ● ● ● ● ● ● ● ● ● ● ● ● ● ● ●

● ● ● ● ● ● ● ● ● ● ● ● ● ● ● ● ● ● ● ● ● ● ● ● ● ● ● ● ● ● ● ● ● ● ● ● ● ● ● ● ● ● ● ● ● ● ● ● ● ● ● ● ● ●

● ● ● ● ● ● ● ● ● ● ● ● ● ● ● ● ● ● ● ● ● ● ● ● ● ● ● ● ● ● ● ● ● ● ● ● ● ● ● ● ● ● ● ● ● ● ● ● ● ● ● ● ● ●

## 本書の表記

#### ■電源プラグとコンセント形状の表記について

本パソコンに添付されている電源ケーブルの電源プラグは「平行 2 極接地極付プラグ」です。接続先のコンセントには「平行 2 極接地極付プラグ (125V15A) 用コンセント」または「平行 2 極接地用口出線付プラグ (125V15A) 用コンセント」をご利用 ください。

「平行 2 極接地用口出線付プラグ (125V15A) 用コンセント」をご利用の場合は、添付の「平行 2 極接地用口出線付変換プラグ (2P 変換プラグ)」を取り付けてください。

※「接地用口出線」とはアース線、「接地極」とはアース部分のことです。

本文中では、次のように略して表記します。

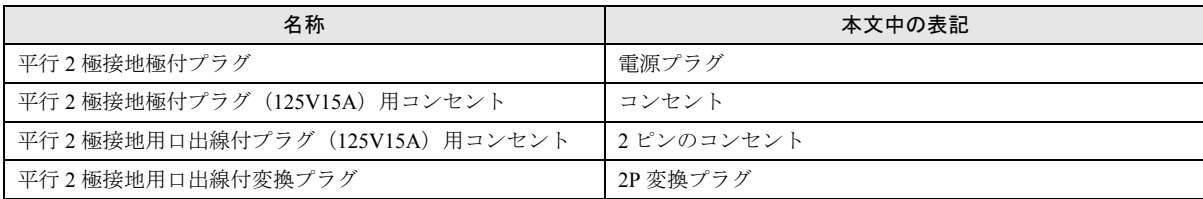

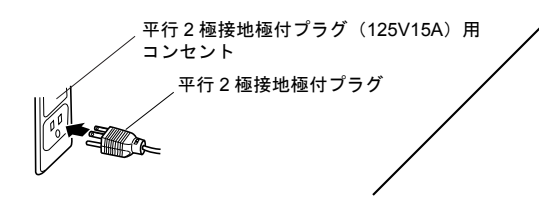

平行 2 極接地極付プラグ 平行 2 極接地用口出線付変換プラグ 平行 2 極接地用口出線付プラグ (125V15A) 用 コンセント

#### ■本文中の記号

本文中に記載されている記号には、次のような意味があります。

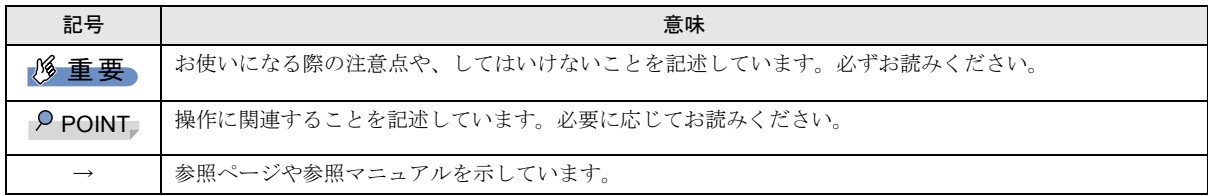

#### ■キーの表記と操作方法

本文中のキーの表記は、キーボードに書かれているすべての文字を記述するのではなく、説明に必要な文字を次のように記述 しています。

例:【Ctrl】キー、【Enter】キー、【→】キーなど

また、複数のキーを同時に押す場合には、次のように「+」でつないで表記しています。

#### 例:【Ctrl】+【F3】キー、【Shift】+【↑】キーなど

#### ■連続する操作の表記

本文中の操作手順において、連続する操作手順を、「→」でつなげて記述しています。

 例:「スタート」ボタンをクリックし、「プログラム」をポイントし、「Internet Explorer」をクリックする操作 ↓

「スタート」ボタン→「プログラム」→「Internet Explorer」の順にクリックします。

#### ■BIOS セットアップの表記

本文中の BIOS セットアップの設定手順において、各メニューやサブメニューまたは項目を、「-」(ハイフン)でつなげて記述 する場合があります。また、設定値を「:」(コロン)の後に記述する場合があります。

- 例: 「Startup」メニューの「Splash Boot Logo」の項目を「√ (有効)」に設定します。 ↓
	- 「Startup」 「Splash Boot Logo」: √ (有効)

#### ■画面例およびイラストについて

表記されている画面およびイラストは一例です。お使いの機種やモデルによって、実際に表示される画面やイラスト、および ファイル名などが異なることがあります。また、このマニュアルに表記されているイラストは説明の都合上、本来接続されて いるケーブル類を省略していることがあります。

#### ■CD-ROM の使用について

本文中の操作手順において、CD-ROM を使用することがあります。

必要に応じて別売の周辺機器を用意してください。使用できる周辺機器については、ご購入元にご確認ください。 また、周辺機器の使用方法については、周辺機器のマニュアルをご覧ください。

#### ■製品の呼び方

本文中の製品名称を、次のように略して表記します。

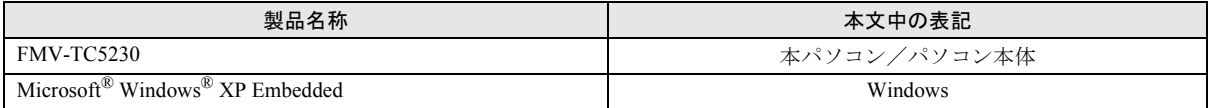

#### ■お問い合わせ先/URL

本文中に記載されているお問い合わせ先やインターネットの URL アドレスは 2007 年 12 月現在のものです。変更されている場 合は、「富士通パーソナル製品に関するお問合せ窓口」へお問い合わせください(→「[お問い合わせ先について」](#page-23-0))。

### 警告ラベル/注意ラベル

本製品には警告ラベルおよび注意ラベルが貼ってあります。 警告ラベルや注意ラベルは、絶対にはがしたり、汚したりしないでください。

#### ユーザー登録について

本製品のユーザー登録は、富士通製品情報ページ(<http://www.fmworld.net/biz/>)から行うことができます。

#### 商標および著作権について

Microsoft、Windows は、米国 Microsoft Corporation の米国およびその他の国における登録商標または商標です。 その他の各製品名は、各社の商標、または登録商標です。 その他の各製品は、各社の著作物です。

All Rights Reserved, Copyright© FUJITSU LIMITED 2007

## <span id="page-14-0"></span>1. 必ずお読みください

## <span id="page-14-3"></span>本製品について

- ●本製品は、縦置きでお使いください。横置きでは使用しな いでください。
- ●本製品を風通しの悪い場所で使用したり、置いたりしない でください。また、設置の際はパソコン本体と壁の間に 10cm 以上のすき間をあけ、通気孔などの開口部をふさが ないでください。
- ●お客様ご自身で本体カバーを開けないでください。
- ●本製品では、あらゆる周辺機器の動作を保証するものでは ありません。ご使用になる周辺機器については、ご購入元 にご確認ください。
- ●電源ボタンを強く押さないでください。本体動作に影響す るおそれがあります。
- ●静脈認証をお使いになる場合は、別売の「バイオ認証装 置」、バイオ認証装置のオプション製品「静脈認証オプショ  $\mathcal{V}$ . [PalmSecure<sup>TM</sup> センサー」、「SMARTACCES/Premium」 のライセンスが必要です。
- ●ス マ ー ト カ ー ド を お 使 い に な る 場 合 は、別 売 の 「SMARTACCESS/Premium」のライセンスが必要です。
- ●別売の USB 接続指紋認識装置を使用して指紋認証を行う 場合は、別売のバイオ認証装置(Secure Login Box)および SMARTACCESS/Premium のライセンスが必要です。

## <span id="page-14-2"></span>設定の変更について

本パソコンでは、内蔵フラッシュメモリへの書き込みを保護 するための EWF 機能が有効になっているため、動作環境や 各種ソフトウェアなどすべての設定を変更しても、再起動を 行うと初期値に戻ります。

設定の変更を保存する方法や EWF 機能については『製品ガ イド』の「特長」および「動作環境の設定」-「保護管理 ツールについて」をご覧ください。

## <span id="page-14-4"></span>パソコンの疲れにくい使い方

パソコン作業を続けていると、目が疲れ、首や肩が痛くなり、 腰が痛くなることがあります。その主な原因は、長い時間同 じ姿勢でいることや、近い距離で画面やキーボードを見続け ることです。パソコンをお使いの際は疲労に注意し、適切な 環境で作業してください。

- ●ブラインドやカーテンで、外光が直接目に入ったり画面に 映り込んだりしないようにする。
- ●目は画面から 40cm 以上離し、画面の高さは水平より下に なるようにする。
- ●作業中は、1時間に10分~15分程度の休憩をとる。
- ●肘かけや背もたれのついた椅子を使用し、座面の高さを調 節する。
- ●パソコンの周りや足元には、十分なスペースを確保する。

パソコンをお使いになるときの姿勢や環境について、さらに 詳しい説明が『製品ガイド』の「ハードウェア」ー「パソコ ンの疲れにくい使い方」に記載されています。あわせてご覧 ください。

## <span id="page-14-1"></span>使用上のお願い

●周辺機器は、弊社純正品をお使いください。

●「システムのプロパティ」ウィンドウの「詳細設定」タブ で、「パフォーマンス」の「設定」をクリックすると、「パ フォーマンスオプション」ウィンドウが表示されます。こ のウィンドウの「詳細設定」タブで、「プロセッサのスケ ジュール」や「メモリ使用量」の設定を初期設定から変更 するとパソコンの動作が不安定になる場合があります。 これらの項目は、初期設定のままお使いください。

### 落雷のおそれがあるときの注意

雷が鳴り出した時は、落雷の可能性がなくなるまでパソコン 本体やケーブル類、およびそれらにつながる機器に触れない でください。

落雷の可能性がある場合は、パソコンの電源スイッチを切る だけでなく、すべてのケーブル類を抜いておいてください。 また、安全のため、避雷器の設置をお勧めします。

落雷には、直撃雷と誘導雷の 2 種類ありますが、パソコンの 故障は主に誘導雷によって起こります。雷により周囲に強力 な電磁場ができると発生し、電線や電話線などから侵入する のが誘導雷です。パソコンの場合、電源ケーブル、外部機器 との接続ケーブル、LAN ケーブルなどからの誘導雷の侵入が 考えられます。誘導雷を防ぐにはケーブル類を抜くなどの対 策が必要です。

直撃雷は避雷針によって雷を誘導して対象物を保護できま すが、避雷器の許容値を超えた非常に大きな雷を受けた場合 には、避雷器を用いても本製品を保護できないことがありま すので、ご了承ください。

場合によっては、パソコン本体だけでなく、周辺機器などが 故障することもあります。落雷によるパソコン本体の故障 は、保証期間内でも有償修理となります。故障の状況によっ ては、修理費用が高額になることもあるので、ご注意くださ い。

<span id="page-15-0"></span>本パソコンの設置場所、設置方法を説明します。

### 使用および設置に適さない場所

- ●湿気やほこり、油煙の多い場所
- ●通気性の悪い場所
- ●火気のある場所
- ●風呂場、シャワー室などの水のかかる場所
- ●直射日光の当たる場所や、暖房器具の近くなど、高温にな る場所
- ●電源ケーブルなどのケーブルが足にひっかかる場所
- ●テレビやスピーカーの近くなど、強い磁界が発生する場所
- ●振動の激しい場所や傾いた場所など、不安定な場所
- ●車、飛行機、船など、輸送機器への設置
- ●極端に高温または低温になる場所
- ●腐食性ガス(温泉から出る硫黄ガスなど)が出る場所
- ●結露する場所

## 8重要

▶ パソコン本体と壁の間に 10cm 以上のすき間をあけ、 通気孔などの開口部をふさがないでください。

## **POINT**

- ▶ 本製品の使用環境は温度10~35℃/湿度20~80%RH (動作時)、温度 -10 ~ 60 ℃/湿度 20 ~ 80%RH(非 動作時)です。
- ▶ 結露は、空気中の水分が水滴になる現象です。 温度の 低い場所(クーラーの効いた場所、寒い屋外など)か ら、温度の高い場所(暖かい室内、炎天下の屋外な ど)へ移動した時に起こります。結露が発生すると故 障の原因となりますので、ご注意ください。
- ▶ 本製品のそばで喫煙すると、タバコのヤニや煙がパソ コンの内部に入り、本製品の機能を低下させる可能性 がありますので、ご注意ください。

## 設置例

本パソコンは次のように設置してください。

パソコン本体は次の図のように縦置きにしてください。設置 の際は、パソコン本体背面や上面、側面にある通風孔をふさ がないように注意してください。

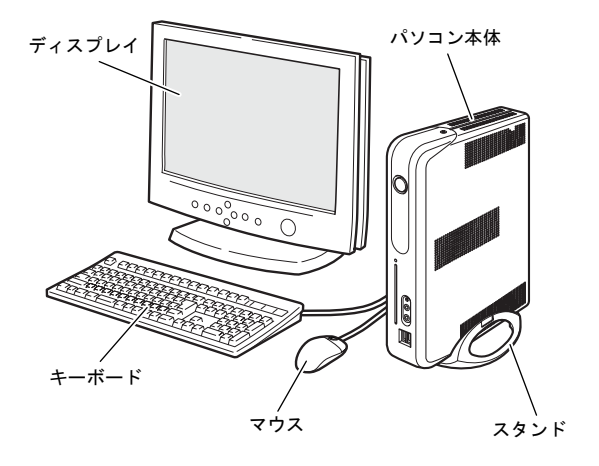

## 8重要

▶ 本パソコンは横置きで使用しないでください。

#### 設置する

パソコン本体にスタンドを取り付けます。 スタンド内側の突起を、パソコン本体右側面下部にある穴に 差し込んで固定します。

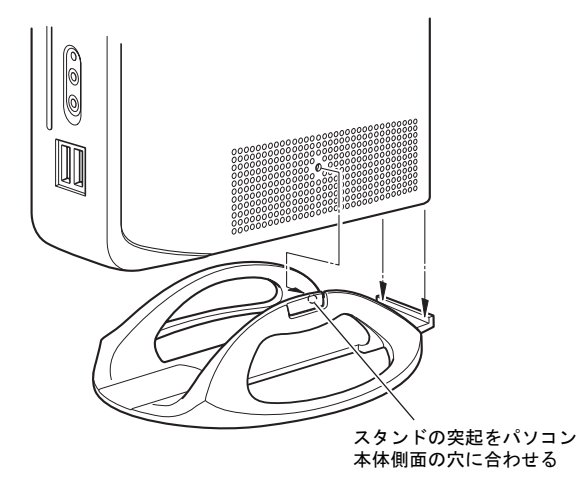

重 要

▶ パソコン本体と壁の間に 10cm 以上のすき間をあけ、 通気孔などの開口部をふさがないでください。

## <span id="page-16-0"></span>接続について

パソコン本体に、ディスプレイ、キーボード、マウス、電源 ケーブルなどを接続します。

- 警告
	- ディスプレイ、キーボード、マウス、電源ケー ブルの取り付けや取り外しを行う場合は、パソ コン本体および接続されている機器の電源を 切り、電源プラグをコンセントから抜いた後に 行ってください。 この手順を守らずに作業を行うと、感電・火災
		- または故障の原因となります。
- 注意
- ケーブルは、このマニュアルを読み、正しく接 続してください。 誤った接続状態でお使いになると、感電・火災 の原因となります。また、パソコン本体および 周辺機器が故障する原因となります。
- 本製品を移動する場合は、電源プラグをコンセ ントから抜いてください。また、接続ケーブル なども外してください。作業は足元に十分注意 して行ってください。 電源ケーブルが傷つき、感電・火災の原因と

なったり、本製品が落下したり倒れたりして、 けがの原因となることがあります。

### <span id="page-16-1"></span>ディスプレイ/キーボード/マウスを接続する

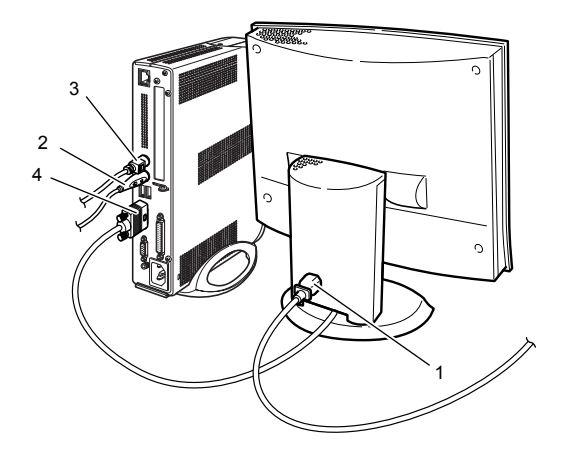

1 ディスプレイの電源ケーブルをディスプレイに接続し ます。

ディスプレイの電源ケーブル接続方法については、ディ スプレイのマニュアルをご覧ください。

2 マウスを接続します。

マウスケーブルのコネクタに刻印されているマークの 面を右向きにして、マウスコネクタの色とパソコン本体 背面のマウスラベルの色が合うように接続します。

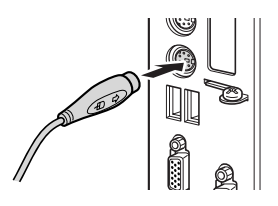

## PPOINT

- ▶ USB マウスをお使いになる場合は、パソコン本体前 面、またはパソコン本体背面の USB コネクタに接続 します。このとき、コネクタの形を互いに合わせ、 まっすぐに差し込んでください。
- 3 キーボードを接続します。

キーボードケーブルのコネクタに刻印されているマー クの面を右向きにして、キーボードコネクタの色とパソ コン本体背面のキーボードラベルの色が合うように接 続します。

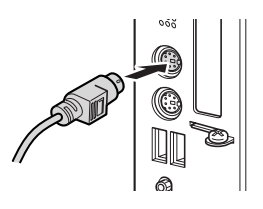

4 ディスプレイケーブルをパソコン本体に接続します。 ケーブルのコネクタを、パソコン本体背面のディスプレ イコネクタに接続して、ケーブルのコネクタのネジを締 めます。

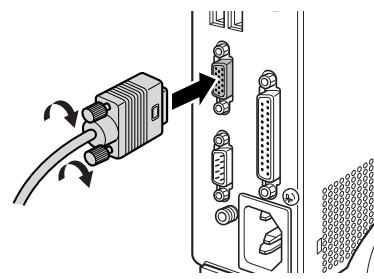

電源ケーブルを接続する

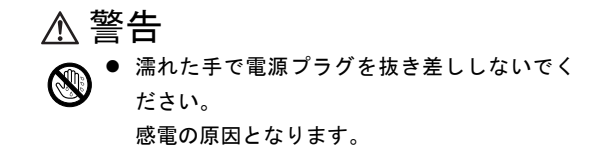

電源ケーブルを傷つけたり、加工したりしない でください。

重いものを載せたり、引っ張ったり、無理に曲 げたり、ねじったり、加熱したりすると電源 ケーブルを傷め、感電・火災の原因となります。 修理は、「富士通ハードウェア修理相談セン ター」、またはご購入元にご連絡ください。

- 電源ケーブル、電源プラグが傷ついている場合 は使用しないでください。 感電・火災の原因となります。
- 電源プラグはコンセントから定期的に抜いて、 コンセントとの接続部分のほこりやゴミを乾 いた布でよくふき取ってください。 ほこりがたまったままの状態で使用すると感 電・火災の原因となります。
- z 電源プラグは、コンセントの奥まで確実に差し 込み、不完全な接続状態で使用しないでくださ い。

火災・故障の原因となることがあります。

- 電源プラグは、壁のコンセント (AC100V)に 直接かつ確実に接続してください。また、タコ 足配線をしないでください。 感電・火災の原因となります。
- ▶ 近くで落雷のおそれがある場合は、パソコン本 体の電源を切り、その後電源コードをコンセン トから抜いてください。 そのまま使用すると、落雷による感電・火災の 原因となります。
	- z 電源プラグをコンセントに差し込む前に、必ず アース線をコンセントのアースネジへ接続し てください。

安全のため、電源プラグにはアース線がついて います。アース接続しないで使用すると、万一 漏電した場合に、感電の原因となります。 アースネジ付のコンセントが利用できない場 合は、「富士通パーソナル製品に関するお問合 せ窓口」、またはご購入元にご相談ください。

## 注意

電源プラグを抜くときは電源ケーブルを引っ 張らず、必ず電源プラグを持って抜いてくださ い。

> 電源ケーブルを引っ張ると、電源ケーブルの芯 線が露出したり断線したりして、感電・火災の 原因となることがあります。

本製品を長期間使用しないときは、安全のため 電源プラグをコンセントから抜いてください。 火災の原因となることがあります。

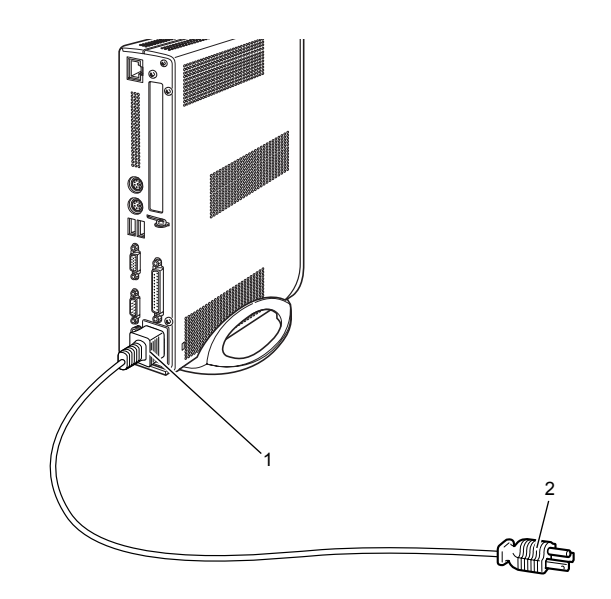

1 電源ケーブルのプラグをパソコン本体背面のインレッ トに接続します。

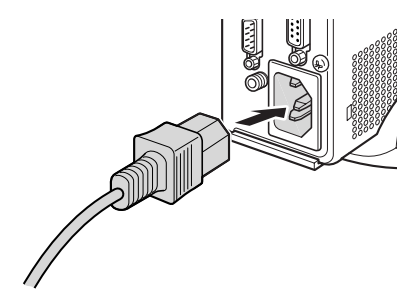

2 電源ケーブルの電源プラグをコンセント (AC100V) に 接続します。

アース線をアース端子のネジにネジ止めしてから、電源 プラグをコンセントに接続してください。

2 ピンのコンセントの場合は、2P 変換プラグに付いてい るアース線を、アース端子のネジにネジ止めします。そ の後、添付の 2P 変換プラグを取り付けてコンセントに 接続してください。

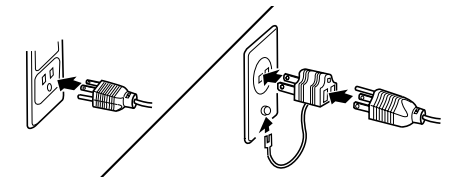

### <span id="page-18-3"></span><span id="page-18-0"></span>注意事項

- ●ご購入後、初めて電源を入れる場合は、周辺機器の取り付 けなどを行わないでください。
- ●電源ランプは、スタンバイ状態になるとオレンジ色に点灯 します。
- ●パソコン本体の電源を入れる前に、必ずディスプレイが接 続されていることを確認してください。ディスプレイを接 続しないでパソコン本体の電源を入れると、ディスプレイ が認識されず、画面が正常に表示されない場合がありま す。この場合、ディスプレイを接続して Windows を終了さ せてから電源を切り、その後電源を入れ直してください。
- ●パソコン本体の電源を入れる前に、必ずディスプレイの電 源が入っていることを確認してください。パソコン本体の 電源を入れた後にディスプレイの電源を入れた場合、画面 は表示されない場合があります。この場合、パソコン本体 の電源を切り、その後電源を入れ直してください。
- ●画面が中央に表示されない場合は、ディスプレイにあった 周波数が設定されているか確認してください。それでも中 央に表示されない場合は、ディスプレイ側で調整してくだ さい。
- ●電源を入れた後すぐに電源を切る場合は、Windows が完全 に起動するのを待ってか[ら「電源を切る」\(→](#page-20-4) P.21)に従っ て電源を切ってください。
- ●画面表示の開始や表示モードが切り替わるとき、一時的に 画面が乱れたり、横線が見えることがあります(Windows の起動・終了画面、省電力モードからの復帰時など)。こ れは故障ではありませんので、そのままお使いください。
- ●電源を入れた後、ディスプレイに「FUJITSU」ロゴが表示 されている間に、本パソコンは、パソコン内部をチェック する「POST(ポスト: Power On Self Test)」を行います。 POST 中は電源を切らないでください。POST の結果、異 常があればエラーメッセージが表示されます。エラーメッ セージについては『製品ガイド』をご覧ください。
- ●システム起動時やシステム終了時、一瞬帯状に画面が乱れ ることがあります。故障ではありませんので、そのままお 使いください。
- ●電源を切った後すぐに電源を入れる場合は、10 秒以上時間 をあけてください。
- ●画面に何も表示されないときは、次のことを確認してくだ さい。
	- ・ディスプレイの電源は入っていますか。
	- ・省電力モードが設定されていませんか。 マウスを動かすか、どれかキーを押してください。パソ コン本体の電源ランプがオレンジ色になっている場合、 ACPI モードの S3 に移行している可能性があります。電 源ボタンを押してください。電源ボタンを押してから 30 秒以上たっても画面に何も表示されない場合、電源ボタ ンを 4 秒以上押し続け、電源を一度切ってください。
- ・ディスプレイのケーブルは、正しく接続されていますか  $(\rightarrow P.17)$  $(\rightarrow P.17)$  $(\rightarrow P.17)$
- ・ディスプレイのブライトネス/コントラストボリュー ムは、正しく調節されていますか。ブライトネス/コン トラストボリュームで画面を調節してください。

### 電源の入れ方

## 注意

電源を入れた状態で持ち運んだり、衝撃や振動 を与えたりしないでください。 故障の原因となります。

1 ディスプレイの電源ボタンを押します。

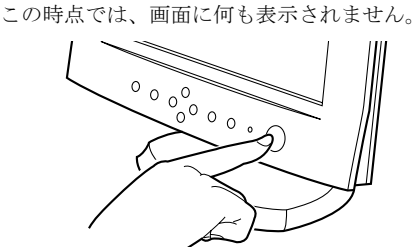

2 パソコン本体の電源ボタンを押します。

ディスプレイとパソコン本体の電源ランプが緑色に点 灯します。

電源が入ると、ディスプレイに「FUJITSU」ロゴが表示 され、その後システムが起動します。

ご購入後、初めて電源を入れると、Windows のセット アップ画面が表示されます。(→ [P.19](#page-18-2))

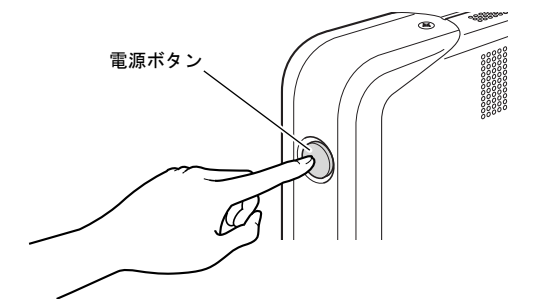

 $P$ POINT

▶ 電源ボタンを強く押さないでください。本体動作に影 響するおそれがあります。

## <span id="page-18-2"></span><span id="page-18-1"></span>セットアップ

初めて電源を入れた後に行うWindowsの初期設定(Windows セットアップ)について説明します。必ず、本書の手順に 従って操作してください。

次の「注意事項」をよくお読みになり、電源を入れて Windows セットアップを始めます。

### 注意事項

- ●Windows セットアップを行う前は、次の点にご注意くださ い。
	- ・周辺機器を取り付けないでください。
	- ・LAN ケーブルを接続しないでください。
	- ・BIOS をご購入時の設定から変更しないでください。 Windows セットアップが正常に行われなかったり、エラー メッセージが表示される場合があります。
- ●セットアップ中は、不用意に電源を切らないでください。
- ●Windowsセットアップが進められなくなったときは[、「セッ](#page-19-0) [トアップで困ったときは」\(→](#page-19-0) P.20)をご覧ください。

### Windows セットアップ

1 本パソコンの電源を入れます(→ [P.19](#page-18-3))。 自動的に初期設定が行われます。この作業には数分間か かります。 この間、設定を手動操作する必要はありません。

#### **必重 要**

▶ 初期設定中は、絶対に電源を切らないでください。初 期設定中に電源を切った場合、設定が正常に行われ ず、パソコンが起動できない、再起動を繰り返す、ア プリケーションの動作がおかしいなどの不具合が発 生することがあります。 誤って初期設定中に電源を切ってしまい上記不具合 が発生した場合は[、「リカバリ概要」\(→](#page-20-5) P.21) およ び[「リカバリ操作」\(→](#page-21-1) P.22)をご覧になり、本パソ

コンのリカバリを行ってください。

#### POINT

▶ 初期設定は、ご購入後、またはリカバリ後初めて電源 を入れたときに、自動的に行われます。

初期設定が完了すると、自動的に本パソコンが再起動さ れます。

再起動後、「Windows へようこそ」ウィンドウが表示さ れます。

- 2 【Ctrl】+【Alt】+【Delete】キーを押してログオンします。 「ユーザ名」に「Administrator」と入力されていることを 確認し、「パスワード」は入力せずに「OK」をクリック します。
- これで、Windows セットアップが完了しました。
- この後は、「セットアップ後」(→[P.20](#page-19-1))をご覧になり、必要 な操作を行ってください。

### <span id="page-19-1"></span>セットアップ後

セットアップが終わったら、パソコンを使い始める前に、次 の操作を行ってください。

●Administrator のパスワードの設定

「スタート」ボタン→「設定」→「コントロールパネル」→ 「ユーザーアカウント」の順にクリックし、Administrator の パスワードを設定してください。

#### POINT

▶ 内蔵フラッシュメモリへの書き込みを保護するため の EWF 機能が有効になっているため、動作環境や各 種ソフトウェアなどすべての設定を変更しても、再起 動を行うと初期値に戻ります。 設定の変更方法や EWF 機能については『製品ガイド』 の「特長」および「動作環境の設定」ー「保護管理 ツールについて」をご覧ください。

### <span id="page-19-0"></span>セットアップで困ったときは

Windows セットアップ開始後、数十分たっても「Windows へ ようこそ」ウィンドウが表示されない場合は、次のことを確 認してください。

- ●パソコン本体の電源ランプを確認してください。 緑色になっている場合は、キーボードかポインティングデ バイスに触れてください。オレンジ色になっている場合 は、スタンバイ状態に移行していることがありますので、 電源ボタンを押して動作状態にしてください。
- ●前述の操作をしても画面に何も表示されない場合、または 水色の画面のまま止まってしまっている場合は、初期設定 に失敗している可能性があります。電源ボタンを 4 秒以上 押して電源を切り、リカバリ操作を行ってください[\(→](#page-21-1) [P.22](#page-21-1))。
- ●途中で電源を切ると、次に電源を入れたときに再起動を繰 り返したり、「システムのインストールが完全ではありま せん」などのメッセージが表示され、Windows が起動しな くなることがあります。この場合は、「FUJITSU」ロゴが 表示されているときか、またはメッセージが表示されてい るときに、電源ボタンを 4 秒以上押し続けて強制的に電源 を切り、リカバリ操作を行ってください(→ [P.22](#page-21-1))。

## <span id="page-20-4"></span><span id="page-20-0"></span>電源を切る

### 注意事項

- ●電源を切る前に、すべての作業を終了し、データを保存し てください。
- ●電源を切る前に、内蔵フラッシュメモリアクセスランプ (→『製品ガイド』)が消えていることを確認してください。 点灯中に電源を切ると、作業中のデータが保存できなかっ たり、内蔵フラッシュメモリ内部のデータが破壊されたり する可能性があります。
- ●自己診断(POST)時に電源を切らないでください。Windows が完全に起動してから、「電源の切り方」(→ [P.21](#page-20-6))に従っ て電源を切ってください。
- ●通常の手段で電源が切れない場合や再起動できない場合、 4 秒以上電源ボタンを押し続けて、電源を切ってください。 ただし、電源ボタンを 4 秒以上押し続けて電源を切ると、 内蔵フラッシュメモリ内部のデータが破壊されるおそれ があります。緊急の場合以外は行わないでください。
- ●電源を切った後すぐに電源を入れる場合は、10 秒以上時間 をあけてください。

#### <span id="page-20-6"></span>電源の切り方

「スタート」ボタン→「シャットダウン」の順にクリックし、 「シャットダウン」を選択して「OK」をクリックします。 Windows が終了し、本パソコンの電源が切れます。

### POINT

- ▶ 上記操作で電源が切れない場合、次の手順で電源を 切ってください。
	- 1. 【Ctrl】+【Alt】+【Delete】キーを押します。
	- 2. 「シャットダウン」をクリックし、「シャットダウ ン」を選択して「OK」をクリックします。 それでも電源が切れない場合は、電源ボタンを 4 秒以 上押してください。
- ▶ 前述の画面で「再起動」を選択すると、本パソコンを 再起動することができます。再起動とは、メモリに 入っている情報をいったん消して、再び内蔵フラッ シュメモリから OS を読み込み直すことです。再起動 する前に、必要なデータは保存してください。
- ▶ 前述の画面で、「スタンバイ」を選択すると、本パソ コンが省電力状態になります(→『製品ガイド』)。
- ▶ 電源を切った後、本パソコンを長期間使用しない場合 は、電源プラグをコンセントから抜いてください。

## <span id="page-20-1"></span>2. 必要に応じてお読みください

## <span id="page-20-7"></span><span id="page-20-2"></span>BIOS の設定をご購入時の状態に戻す

BIOS セットアップの設定値を、本パソコンご購入時の状態 に戻す方法について説明します。

1 本パソコンを起動し、「FUJITSU」ロゴが表示されてい る間に、【F2】キーを押します。 BIOS セットアップ画面が表示されます。

### PPOINT

- ▶ BIOS セットアップ画面が表示されない場合は、本パソ コンを再起動し、もう一度操作してください。再起動 については[、「電源の切り方」\(→](#page-20-6)P.21)をご覧ください。
- ▶ BIOS セットアップで「Startup」メニューの「Set Boot Password」を有効にした場合、パスワードを入力し て認証画面が消えた後すぐに【F2】キーを押してくだ さい。
- ▶ BIOS セットアップがうまく起動できない場合、本パ ソコンの電源を入れた後すぐに【F2】キーを数回連続 して押してください。
- 2 「Exit」-「Default Settings」を実行した後、設定を保存 して BIOS セットアップを終了します。

## 8重要

▶「Default Settings」を実行しても、管理者用パスワー ド、ユーザー用パスワードの設定は、現在お使いの状 態のまま変更されません。

## <span id="page-20-5"></span><span id="page-20-3"></span>リカバリ概要

Windows が起動しないなどの問題が発生した場合は、リカバ リを行います。

### リカバリの概要と手順

#### ■概要

リカバリとは、「リカバリディスク」を使用して、Windows、 ドライバなどのプレインストールソフトウェアをご購入時 の状態に戻す操作です。

## ■手順

リカバリは次の手順で行います。

- **1** リカバリ前の準備 (→ [P.22](#page-21-2))
- **2** リカバリ方法 (→ [P.22](#page-21-3))

### <span id="page-21-4"></span>注意事項

- ●リカバリを行うと、システムのデータはすべて失われま す。
- ●周辺機器を取り付けている場合は、それらを一度取り外 し、ご購入時の状態に戻してください。
- ●リカバリを終えてセットアップが終了するまで、LAN ケー ブルを接続しないでください。LAN ケーブルを接続して セットアップを行うと、エラーメッセージが表示されるこ とがあります。
- ●リカバリには時間がかかります。時間に余裕を持って、操 作を実行してください。

## <span id="page-21-1"></span><span id="page-21-0"></span>リカバリ操作

本パソコンのシステムをご購入時の状態に戻す「リカバリ」 の方法を説明します。

#### POINT

▶ リカバリに関する注意事項 (→ [P.22](#page-21-4)) をよくお読みの うえ、リカバリを行ってください。

#### <span id="page-21-2"></span>リカバリ前の準備

リカバリを実行する前に、次の操作を行ってください。

#### ■ポータブル CD/DVD ドライブを接続する

リカバリにはポータブルCD/DVDドライブを接続する必要が あります。

ポータブル CD/DVD ドライブは、「スーパーマルチドライブ ユニット(FMV-NSM52)」または「DVD-ROM&CD-R/RW ド ライブユニット(FMV-NCB53)」をお勧めします。

#### ■BIOS 設定について

BIOS の設定をご購入時の状態に戻します (→ [P.21](#page-20-7))。

### **POINT**

▶ BIOS セットアップの設定をご購入時と異なる設定に していると、エラーメッセージが表示されることがあ ります。

## <span id="page-21-3"></span>リカバリ方法

次のものを用意してください。

- ●「リカバリディスク」
- ●ポータブル CD/DVD ドライブ
- 1 本パソコンの USB コネクタにポータブル CD/DVD ドラ イブを接続します。
- 2 本パソコンを起動します。

3 「FUJITSU」ロゴが表示されている間に、【F12】キーを 押します。

「Boot Device」メニューが表示されます。

## POINT

- ▶ Boot Device メニューが表示されない場合は、本パソ コンを再起動してもう一度操作してください。再起動 については[、「電源の切り方」\(→](#page-20-6) P.21)をご覧くだ さい。
- 4 「リカバリディスク」をポータブル CD/DVD ドライブに セットします。
- 5 【↓】または【↑】キーを押して「CD-ROM」を選択し、 【Enter】キーを押します。 しばらくすると、「使用許諾」ウィンドウが表示されま す。
- 6 「使用許諾契約書」をよく読み、「同意します」をクリッ クします。
- 7 「SMARTACCESS/Premium」のライセンスについての メッセージが表示されたら、「OK」をクリックします。 「システムリカバリ」ウィンドウが表示されます。
- 8 「実行」をクリックします。 リカバリが開始されます。 リカバリが終了すると「リカバリが終了しました。」と 表示されます。
- 9 「リカバリディスク」を取り出し、「OK」をクリックし ます。
- 10 ポータブル CD/DVD ドライブを取り外します。
- <span id="page-21-5"></span>11 電源ボタンを 4 秒以上押して電源を切るか、「再起動」ボ タンをクリックして再起動します。
- 12 [「セットアップ」\(→](#page-18-2) P.19)を参照して Windows のセット アップを行います。

#### PPOINT

▶ [手順](#page-21-5)11で電源ボタンを4秒以上押して本パソコンの電 源を切った場合は、10 秒以上待ってから電源を入れ てください。

以上でリカバリ操作は終了です。

お客様が実行した各種設定内容は、実行前の状態に戻ってい ます。

## <span id="page-22-1"></span>リサイクルについて

#### ■本製品の廃棄について

本製品(付属品を含む)を廃棄する場合は、「廃棄物の処 理及び清掃に関する法律」の規制を受けます。

#### ●法人・企業のお客様へ

本製品の廃棄については、弊社ホームページ「IT 製品の処 分・リサイクル」([http://jp.fujitsu.com/about/csr/eco/products/](http://jp.fujitsu.com/about/csr/eco/products/recycle/recycleindex.html) [recycle/recycleindex.html](http://jp.fujitsu.com/about/csr/eco/products/recycle/recycleindex.html))をご覧ください。

## <span id="page-22-0"></span>有寿命部品と消耗品について

#### ■有寿命部品について

- ●本製品には、有寿命部品が含まれています。有寿命部品は、 使用時間の経過に伴って摩耗、劣化などが進行し、動作が 不安定になる場合がありますので、本製品をより長く安定 してお使いいただくためには、一定の期間で交換が必要と なります。
- ●有寿命部品の交換時期の目安は、使用頻度や使用環境など により異なりますが、1 日約 8 時間のご使用で約 5 年です。 なお、この期間はあくまでも目安であり、この期間内に故 障しないことをお約束するものではありません。また、長 時間連続使用など、ご使用状態によっては、この目安の期 間よりも早期に部品交換が必要となる場合があります。
- ●本製品に使用しているアルミ電解コンデンサは、寿命が尽 きた状態で使用し続けると、電解液の漏れや枯渇が生じ、 異臭の発生や発煙の原因となる場合がありますので、早期 の交換をお勧めします。
- ●摩耗や劣化などにより有寿命部品を交換する場合は、保証 期間内であっても有料となります。なお、有寿命部品の交 換は、当社の定める補修用性能部品単位での修理による交 換となります。
- ●本製品をより長く安定してお使いいただくために、省電力 機能の使用をお勧めします。省電力機能については、『製 品ガイド』の「動作環境の設定」-「省電力」をご覧くだ さい。

また、一定時間お使いにならない場合は電源をお切りくだ さい。

#### 主な有寿命部品一覧

CRT、LCD、スマートカードリーダ/ライタ、キーボード、マウ ス、電源ユニット

#### ■24 時間以上の連続使用について

●本製品は、24 時間以上の連続使用を前提とした設計には なっておりません。

## <span id="page-23-0"></span>お問い合わせ先について

### ■お問い合わせの前に

あらかじめ次の項目について確認してください。

#### □品名/型名の確認

パソコン本体のラベルに記載されています。

●上面に貼付

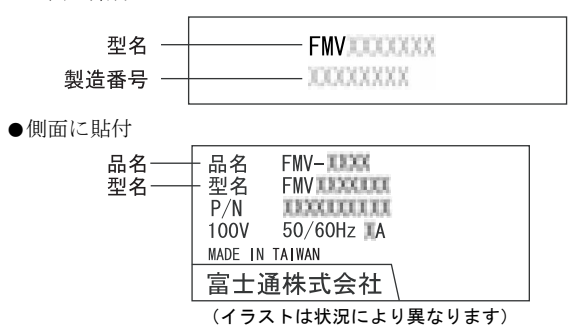

#### ■お問い合わせ先

次の連絡先へお問い合わせください。

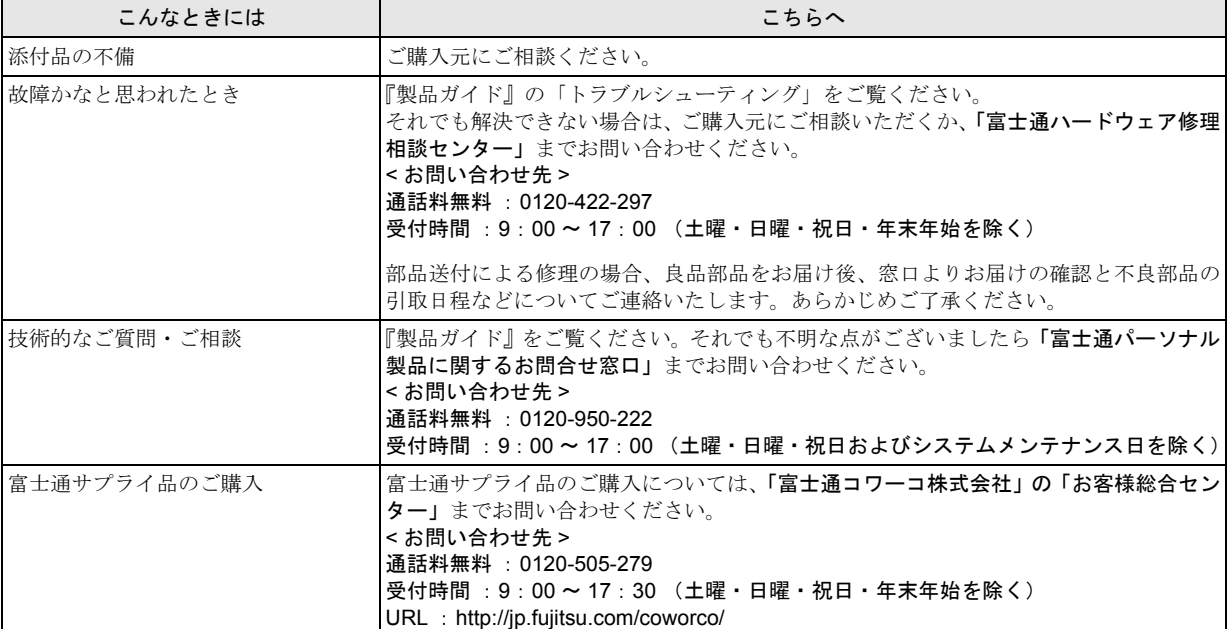

・ 電話番号は、おかけ間違いのないよう、ご注意ください。

・ 「富士通ハードウェア修理相談センター」、および「富士通パーソナル製品に関するお問合せ窓口」は、ダイヤル後、 音声ガイ ダンスに従い、ボタン操作を行ってください。お客様の相談内容によって、各窓口へご案内いたします。

#### ■有償サービス「SupportDesk」のご案内

システムの導入支援からのソフトウェアの Q&A、万一のハードウェアトラブル時の修理など、お客様のパソコンに関するビジネ スライフをトータルにサポートするサービスをご用意しております。詳しくは、富士通ホームページ「製品サポート」をご覧く ださい。

URL :<http://segroup.fujitsu.com/fs/products/pc/>

## FMV-TC5230

## 取扱説明書 B5FJ-6261-01-00

#### 発 行 日 発行責任 2007 年 12 月 富士通株式会社

- ●このマニュアルの内容は、改善のため事前連絡なしに変更することがありま す。
- ●このマニュアルに記載されたデータの使用に起因する第三者の特許権および その他の権利の侵害については、当社はその責を負いません。
- ●無断転載を禁じます。

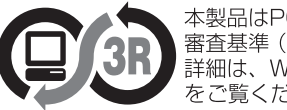